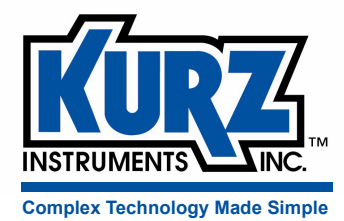

Technical Reference

## Hart Reference Guide

### for B-Series Hardware

**Kurz Instruments, Inc.** 2411 Garden Road Monterey, CA 93940 800-424-7356 / 831-646-5911 www.kurzinstruments.com

#### Copyrights and Trademarks

Copyright © 2013 Kurz Instruments, Inc.

All rights reserved.

No part of this publication may be reproduced or transmitted in any form or by any means, electronic or mechanical, including photocopying, recording, or by any information storage and retrieval system without express written permission from Kurz Instruments, Inc., 2411 Garden Road, Monterey, California 93940; Phone: 831‐646‐5911, Fax: 831‐646‐8901, or www.kurzinstruments.com

The material in this manual is for information only and is subject to change without notice. Every reasonable effort has been made to ensure that the information in this manual is complete and accurate. Kurz Instruments, Inc. makes no representations or warranties of any kind concerning the contents of this publication, and therefore assumes no liability, loss, or damages resulting from use, errors, or omissions in this publication or from the use of the information contained herein. Kurz Instruments, Inc.,is not responsible for printing or clerical errors.

Kurz Instruments, Inc., reserves the right to make engineering changes, product improvements, and product design changes without reservation and without notification to its users. Consult your Kurz Instruments, Inc. representative or a factory applications engineer for information regarding current specifications.

Kurz Instruments, Inc. assumes no liability for damages or injuries (consequential or otherwise) caused by the improper use and/or improper installation of this product or where this product is used in any application other than what it was designed for and intended. Kurz Instruments, Inc. expressly denies any responsibility if this product has been modified without Kurz Instruments, Inc. written approval or if this product has been subjected to unusual physical or electrical stress, or if the original identification marks have been removed or altered.

Equipment sold by Kurz Instruments, Inc. is not intended for use in connection with any nuclear facility or activity unless specifically sold for such applications and specific conditions for such usage are detailed. If the equipment is used in a nuclear facility or activity without supporting quotation, Kurz Instruments, Inc. disclaims all liability for any damage, injury, or contamination, and the buyer shall indemnify and hold Kurz Instruments, Inc., its officers, agents, employees, successors, assigns, and customers, whether direct or indirect, harmless from and against any and all losses, damages, or expenses of whatever form and nature (including attorneys fees and other costs of defending any action) which they, or any of them, may sustain or incur, whether as a result of breach of contract, warranty, tort (including negligence), strict liability or other theories of law, by reason of such use.

The Kurz logo is a trademark of Kurz Instrument, Inc., registered in the U.S. and other countries. Use of the Kurz logo for commercial purposes without the prior written consent of Kurz Instruments, Inc. may constitute trademark infringement in violation of federal and state laws. MetalClad, Series MFTB, Series 454FTB, Series 504FTB, Series 534FTB, and KBar‐2000B are trademarks of Kurz Instruments, Inc.

Other company and product names mentioned herein are trademarks of their respective owners. Mention of third‐ party products is for informational purposes only and constitutes neither an endorsement nor a recommendation. Kurz Instruments, Inc., assumes no responsibility with regard to the performance or use of these products.

- 2411 Garden Road Customer Service
- Kurz Instruments Inc. Kurz Technical Support Monterey, CA 93940 800‐424‐7356 (toll free) 831‐646‐5911 (main) www.kurzinstruments.com 831‐646‐8901 (fax) service@kurzinstruments.com

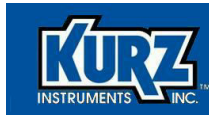

### **Table of Contents**

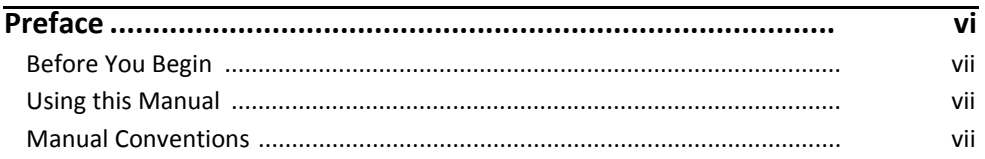

#### **Chapter 1**

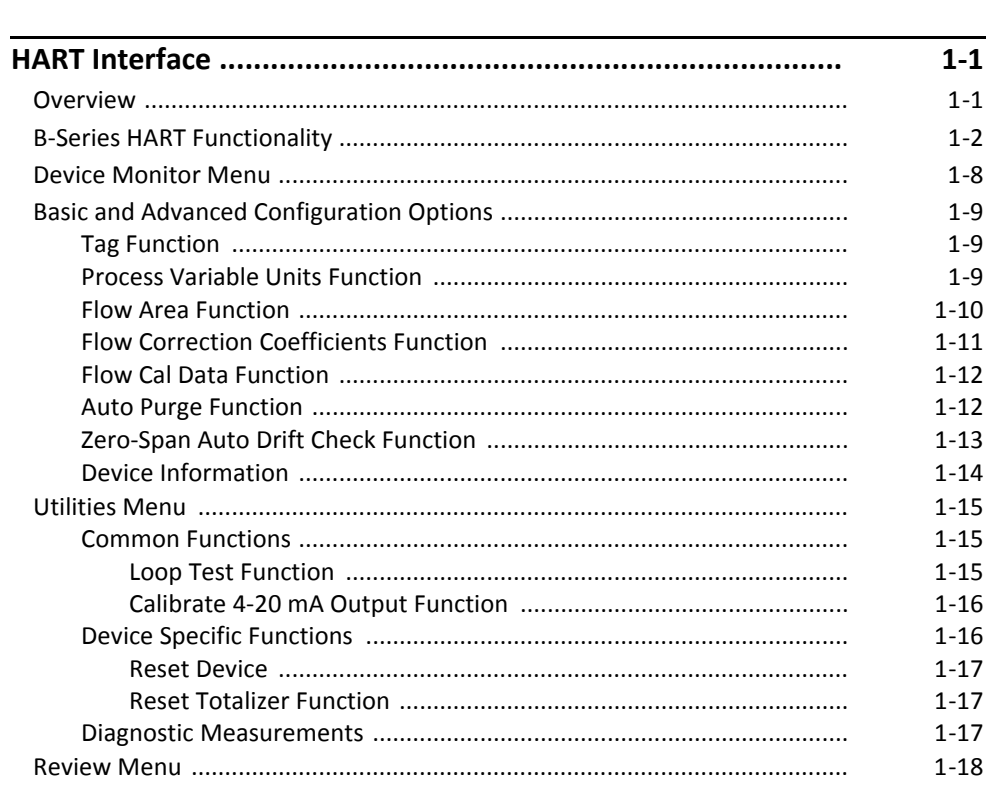

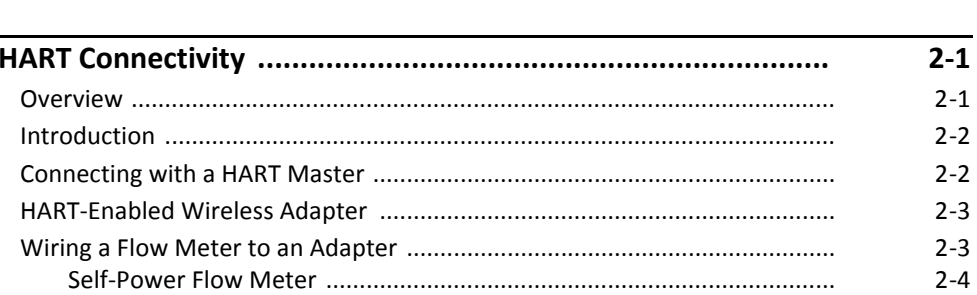

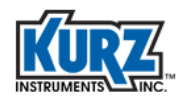

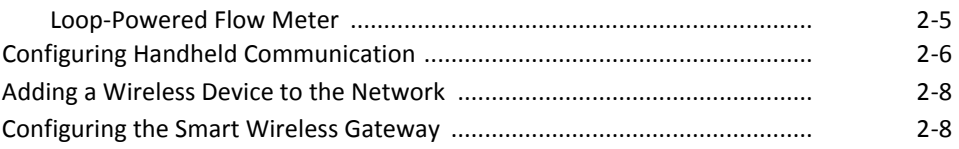

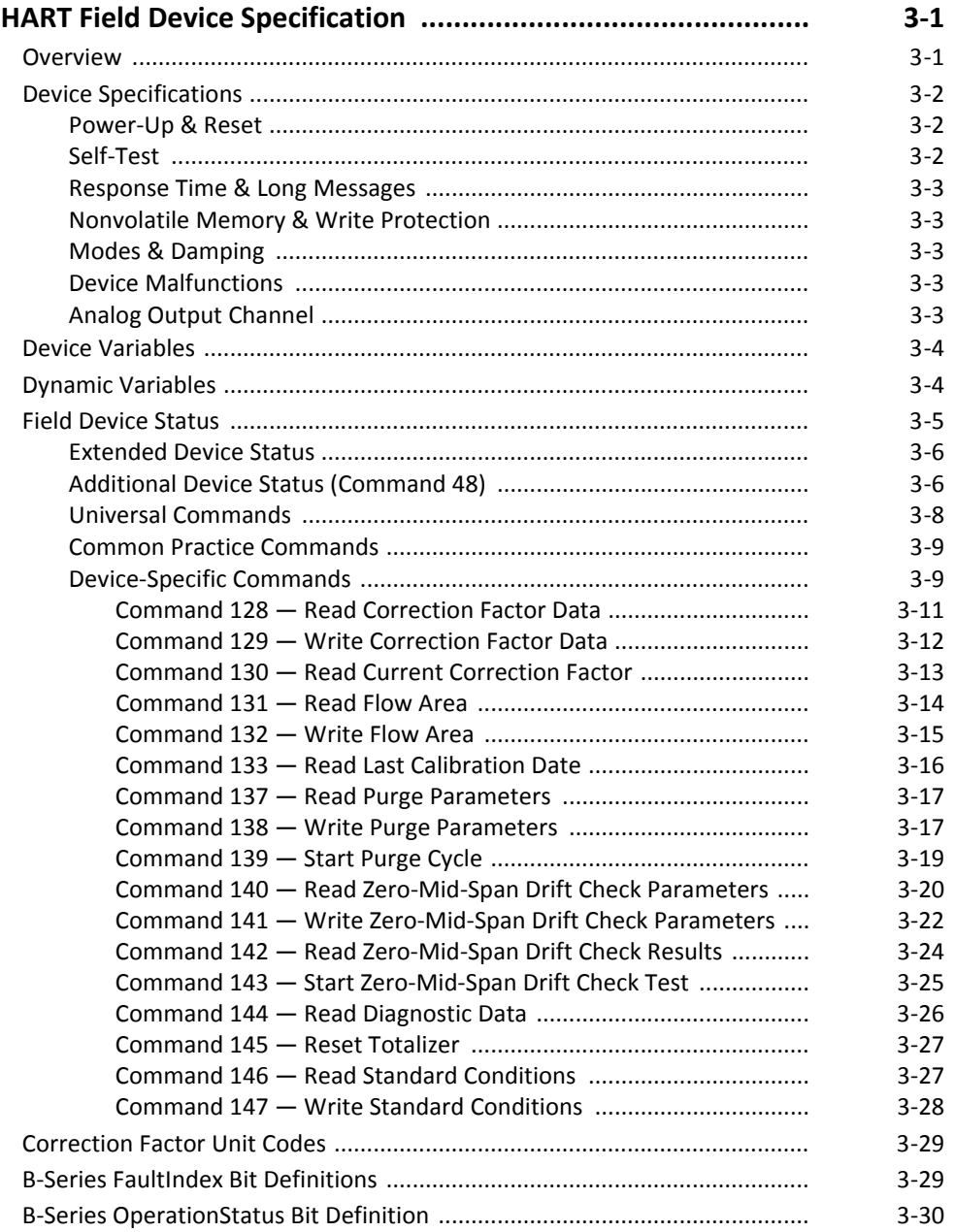

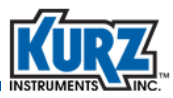

### List of Tables

#### **[Chapter](#page-10-0) 1**

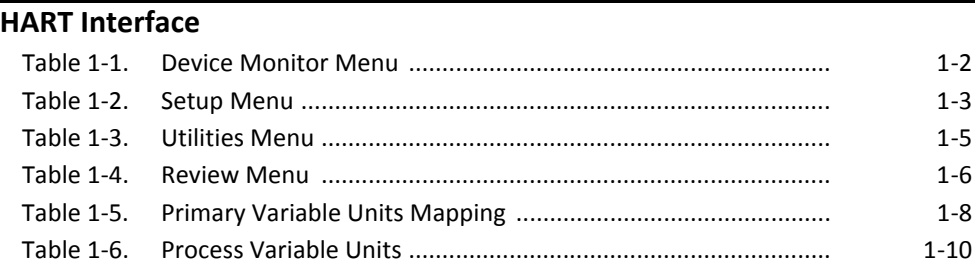

#### **[Chapter](#page-28-0) 2**

#### **HART [Connectivity](#page-28-1)**

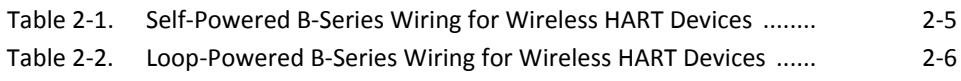

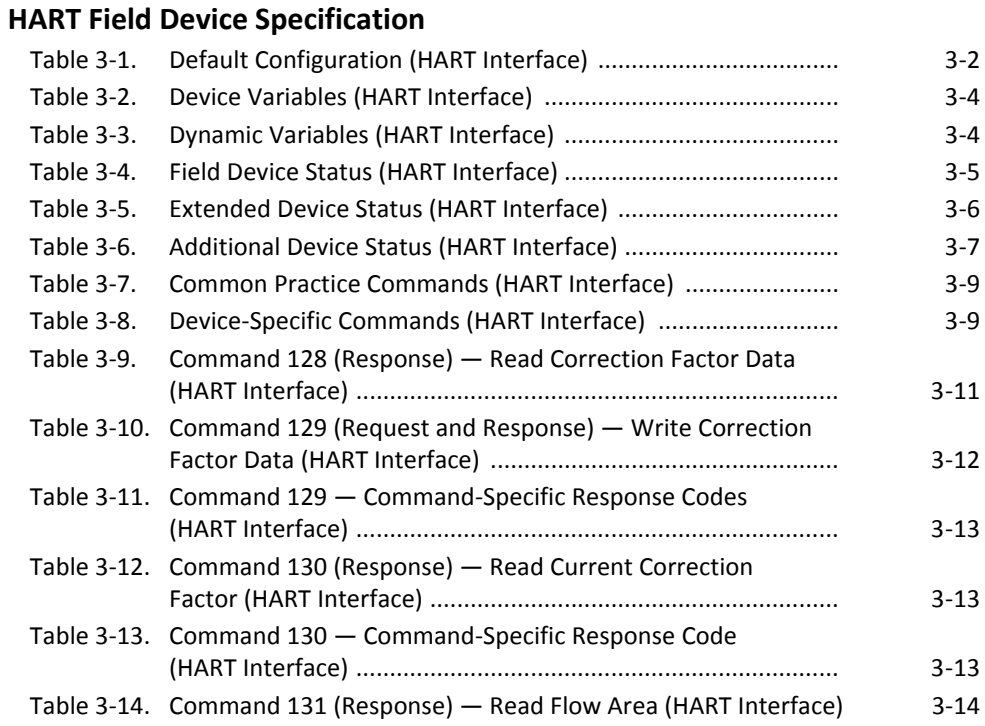

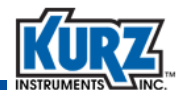

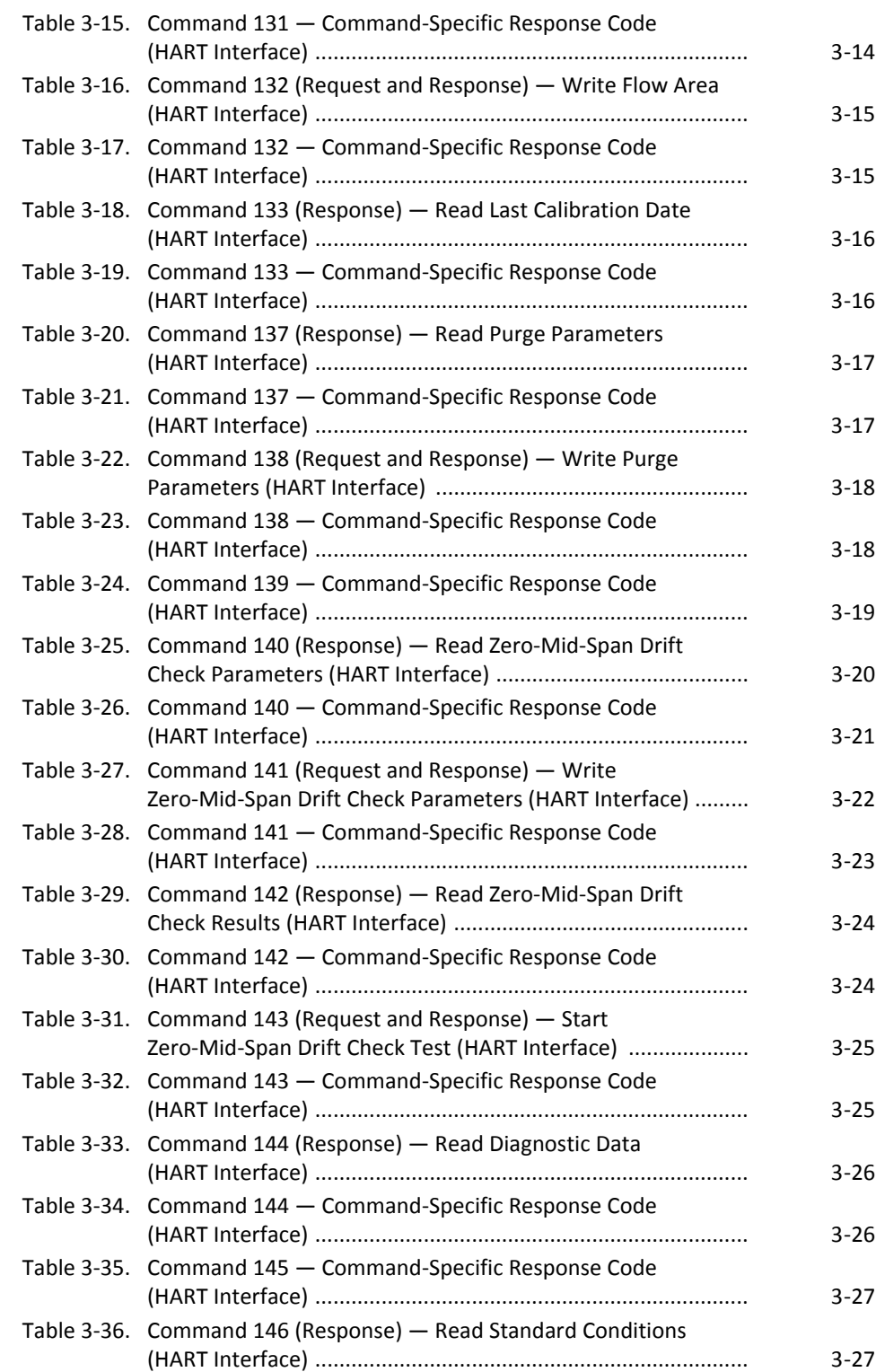

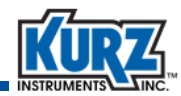

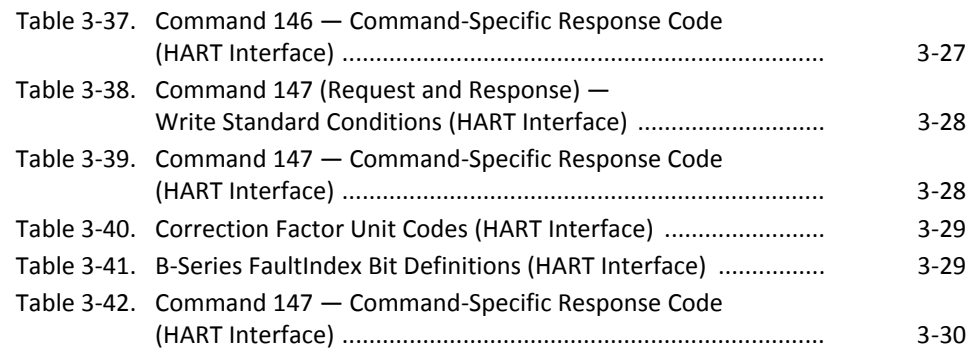

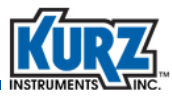

## List of Figures

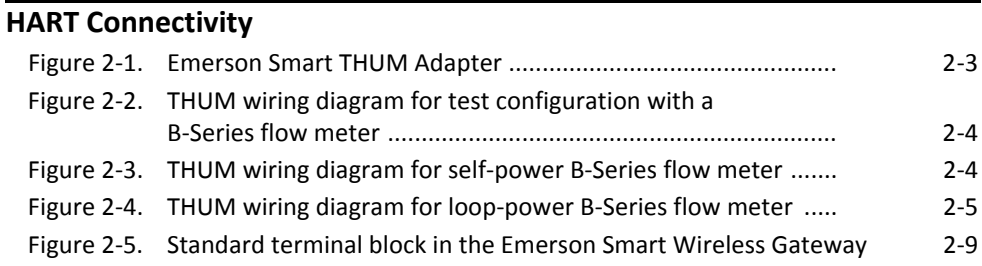

<span id="page-8-0"></span>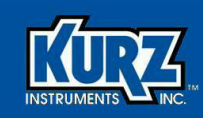

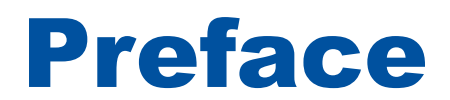

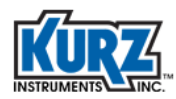

### <span id="page-9-0"></span>Before You Begin

**Important** *The device warranty is void if the device is not installed in accordance with the specified installation requirements. Read and thoroughly understand the installation requirements before attempting to install the device. If you have any questions, contact your Kurz customer service representative before attempting installation.*

### <span id="page-9-1"></span>Using this Manual

Kurz Instruments, Inc., documentation includes manuals, product literature, Adobe Acrobat PDF files, and application online Help files. The Kurz Instruments CD contains all the available documentation files. To read PDF files, download the free Adobe Acrobat Reader from www.adobe.com.

The Kurz Instruments Web site provides additional information:

- **• World Wide Web:** www.kurzinstruments.com
- **• Email:** service@kurzinstruments.com
- **•** Documentation links to the most current manuals and literature

You can access device support in the following ways:

- **• Main:** 831‐646‐5911
- **• Phone:** 800‐424‐7356
- **• Fax:** 831‐646‐8901

### <span id="page-9-2"></span>Manual Conventions

The following table lists conventions used in the Kurz Instruments, Inc., documentation, and gives an example of how each convention is applied.

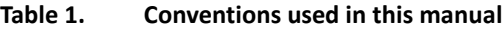

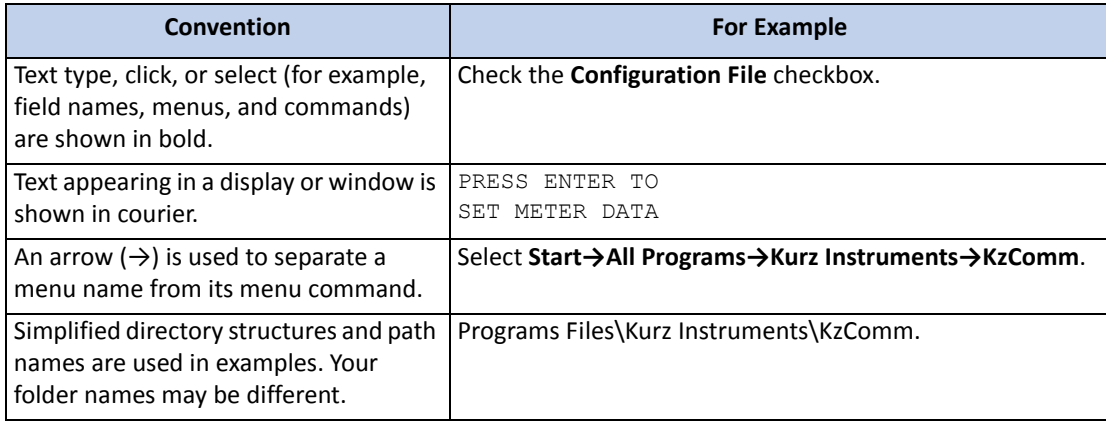

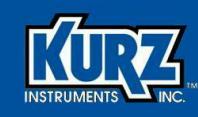

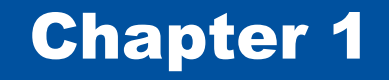

## <span id="page-10-1"></span><span id="page-10-0"></span>HART Interface

### <span id="page-10-2"></span>**Overview**

This chapter provides information specific to the B-Series HART flow meter using examples from an Emerson 375 Handheld Communicator. Refer to your HART master device guide for information about connecting to a HART loop or directly to a HART device. Refer to the Emerson user guide for information about the icons and buttons appearing in the examples.

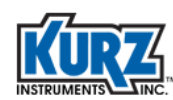

### <span id="page-11-0"></span>B-Series HART Functionality

When the HART Communicator powers on, it automatically connects to a current loop and searches for an active HART‐enabled B‐Series device. A device name and "online" indicate an active connection.

- **• Device Monitor** allows you to monitor dynamic variables.
- **• Setup** allows you to set and change configuration parameters.
- **• Utilities** allows you to perform calibration, maintenance, diagnostic, and utility functions.

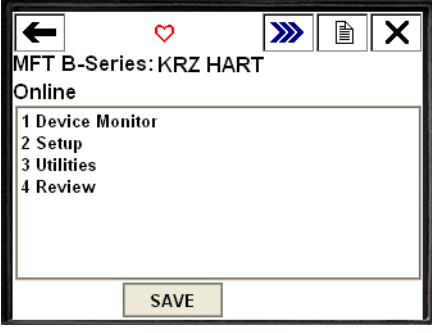

**• Review** allows read‐only access to all process and configuration data.

The Hot Key menu is available by selecting the triple arrow button ( $\sqrt{\frac{1}{N}}$ ). The Hot Key menu provides quick access to frequently used menus:

- **•** Device Monitor
- **•** Range Values
- **•** Calibrate 4‐20 mA Output
- **•** Loop Test
- **•** Start Purge
- **•** Reset Device

[Table 1](#page-11-1)‐1 through [Table 1](#page-15-0)‐4 provide brief descriptions for HART menus and functions available with your B-Series flow meter. Additional information is provided for some of the more common menus and functions.

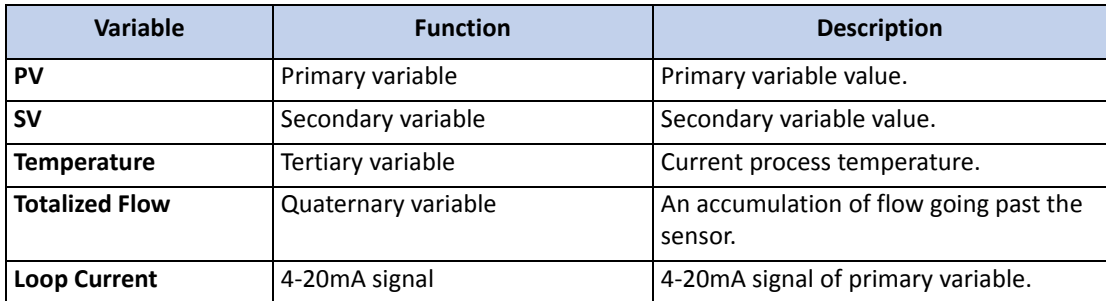

#### <span id="page-11-1"></span>**Table 1‐1. Device Monitor Menu**

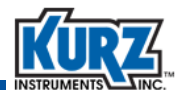

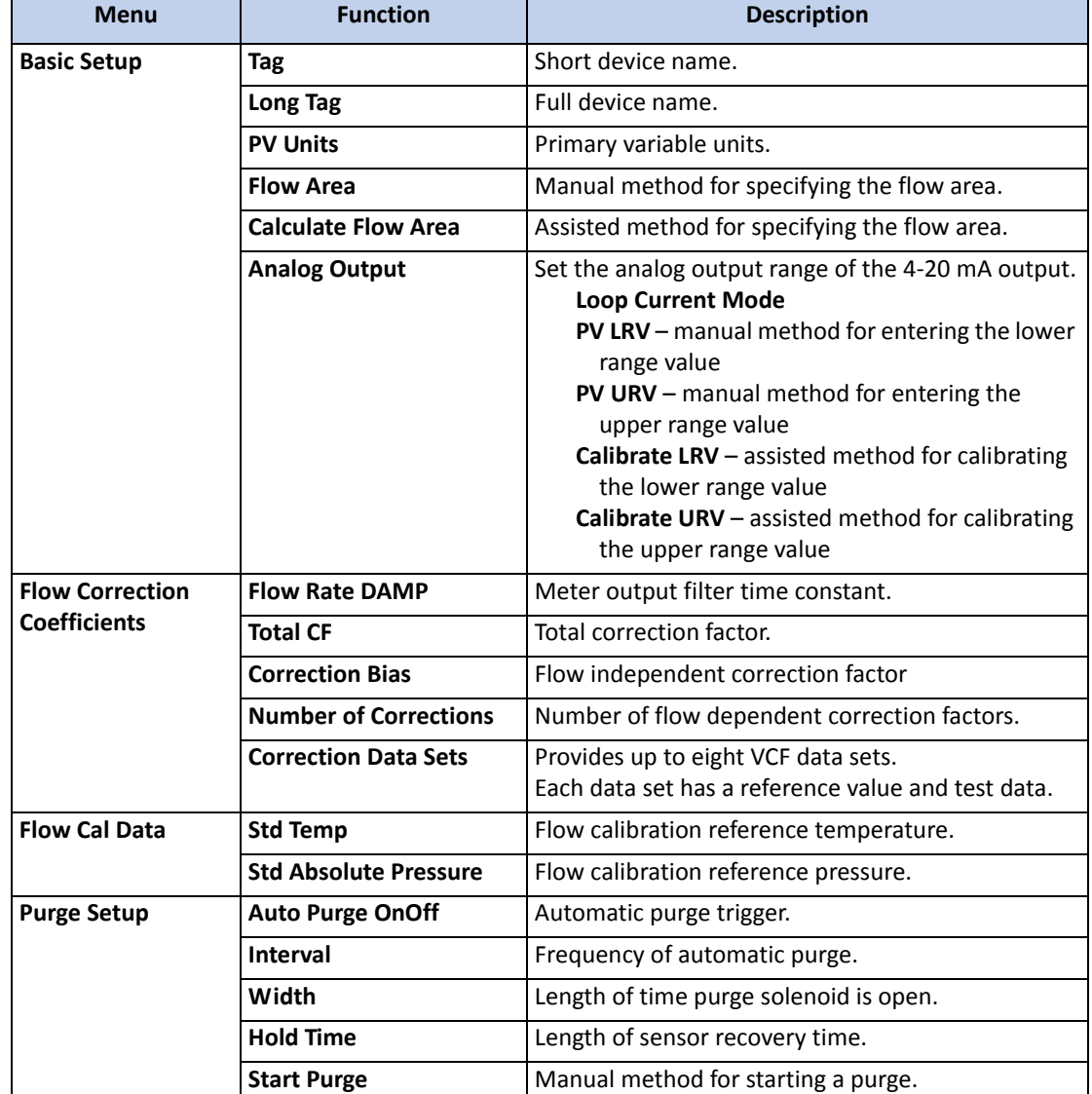

#### <span id="page-12-0"></span>**Table 1‐2. Setup Menu**

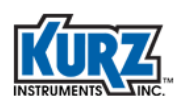

#### **Table 1‐2. Setup Menu (continued)**

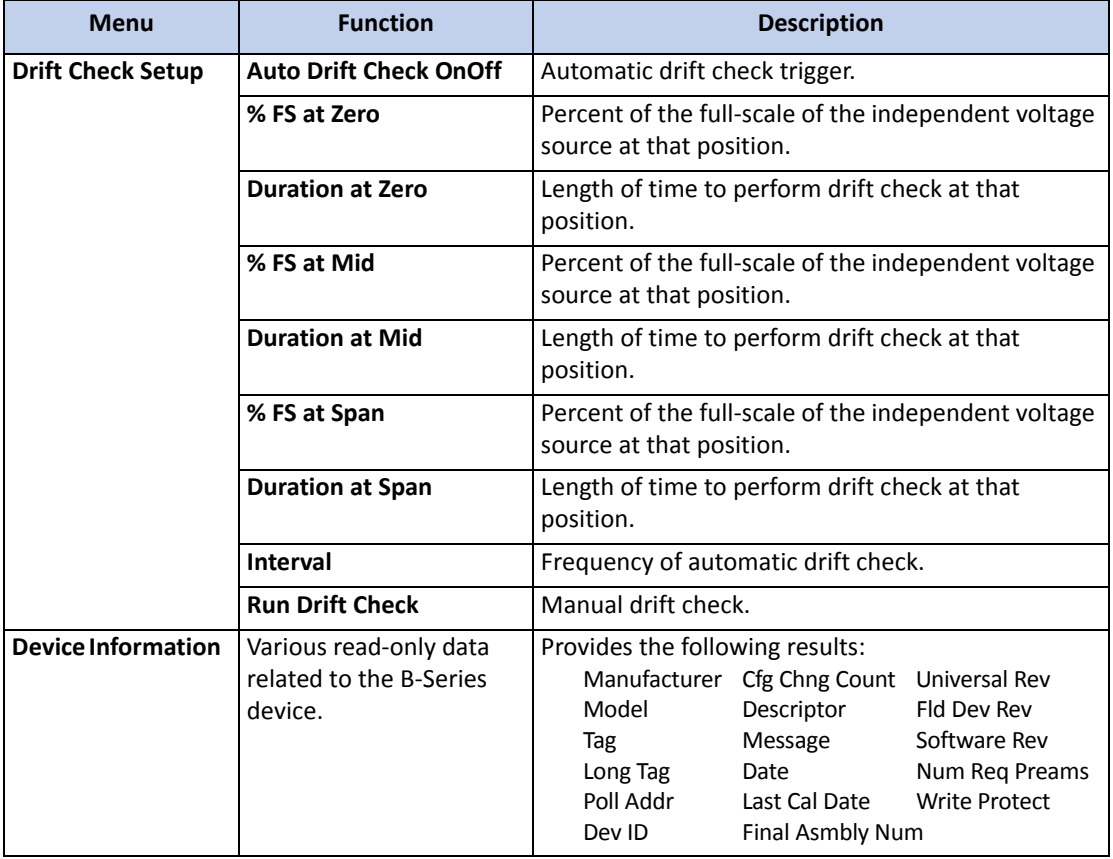

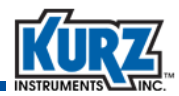

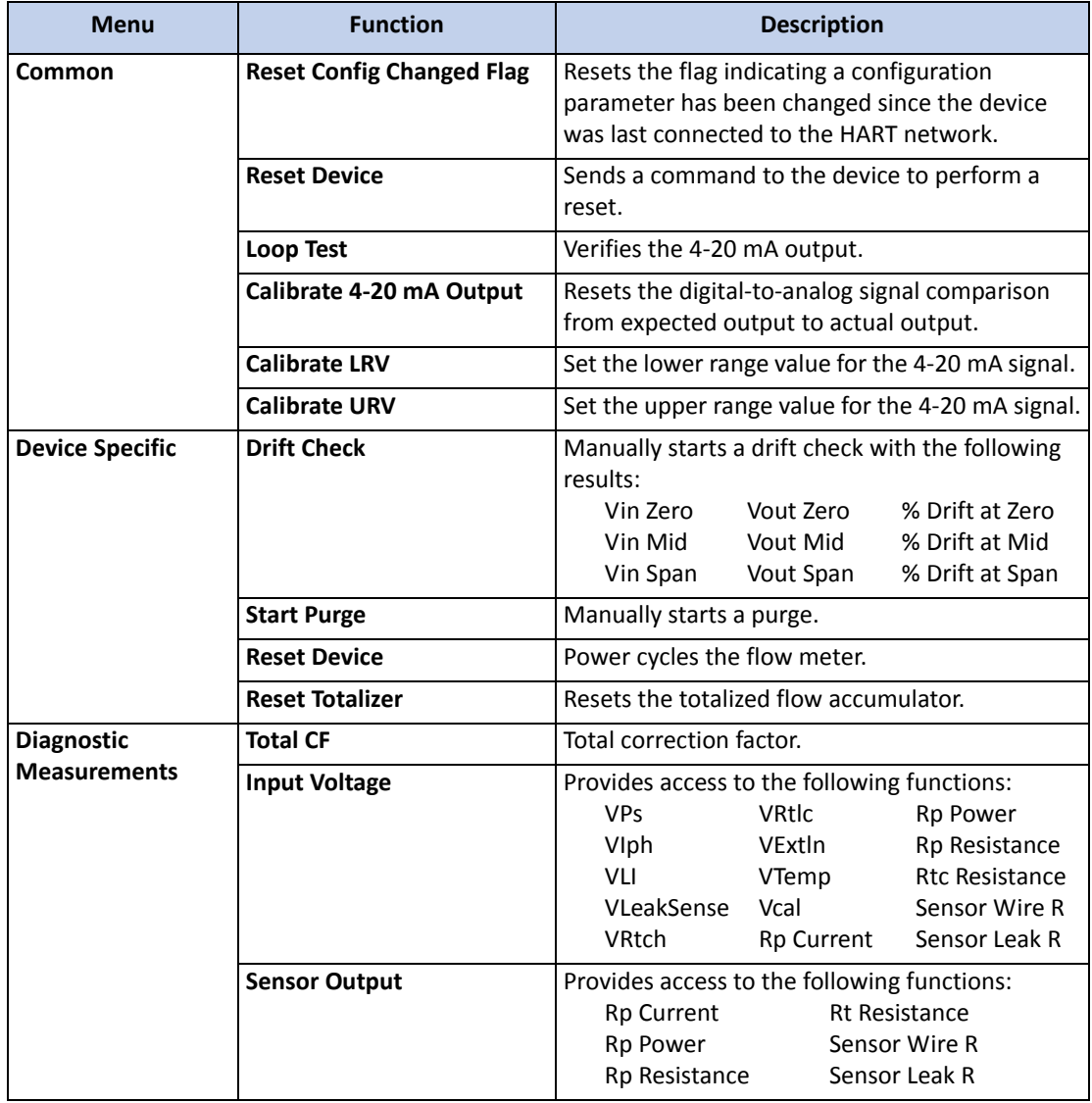

#### <span id="page-14-0"></span>**Table 1‐3. Utilities Menu**

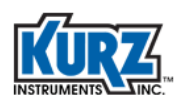

#### <span id="page-15-0"></span>**Table 1‐4. Review Menu**

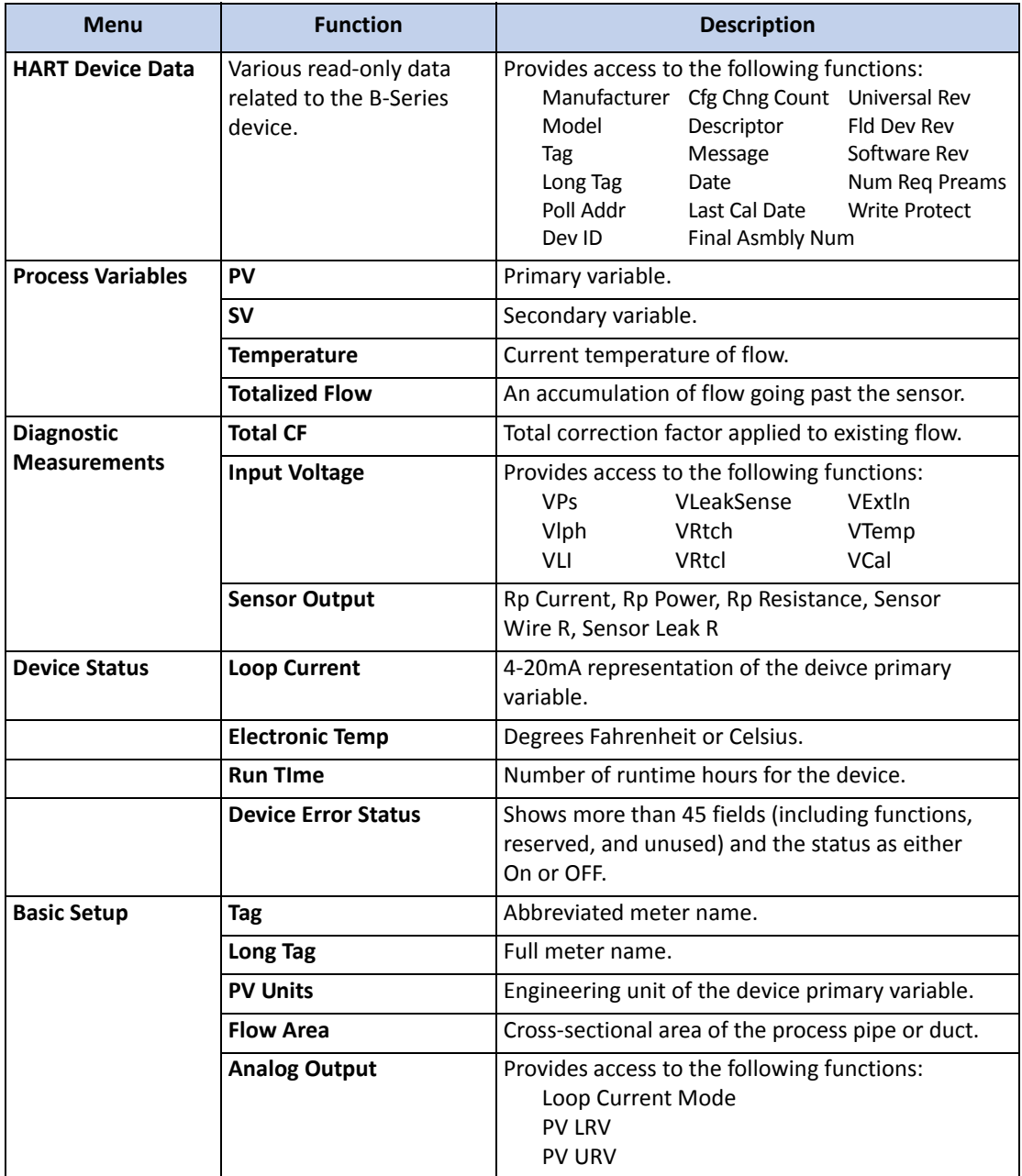

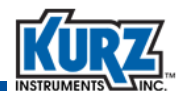

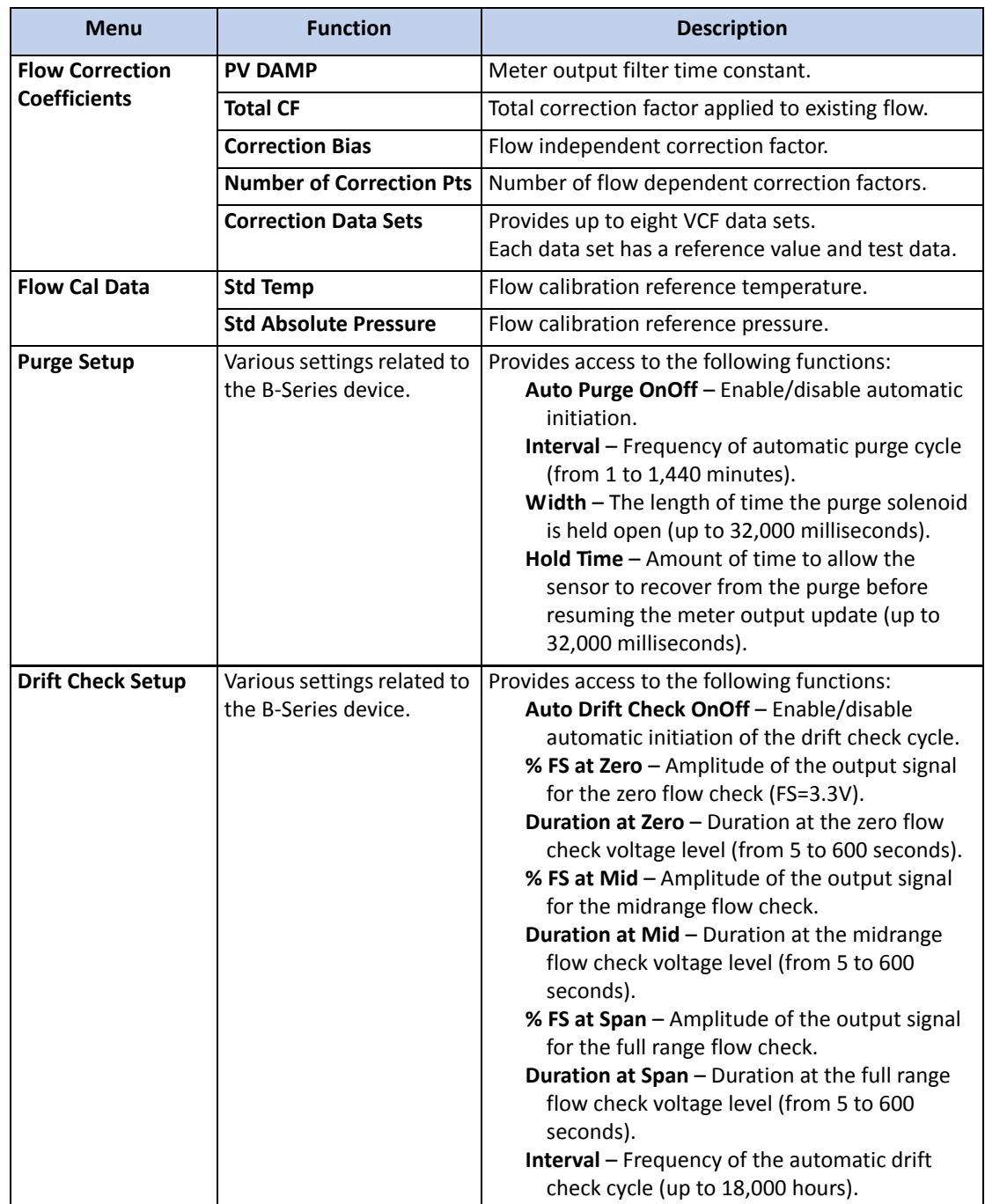

#### **Table 1‐4. Review Menu (continued)**

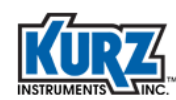

### <span id="page-17-0"></span>Device Monitor Menu

The **Device Monitor** menu provides dynamic variables and loop current. Selecting a variable shows only that variable in the view area.

The primary variable (PV) can be mapped to the B‐Series measured flow rate or measured velocity. Mapping is determined by selecting the respective PV units, as shown in the following table.

<span id="page-17-1"></span>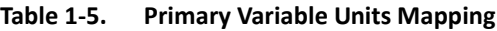

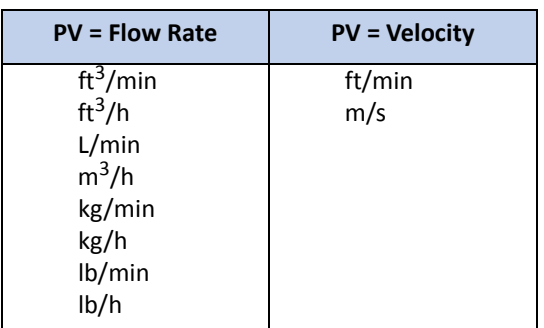

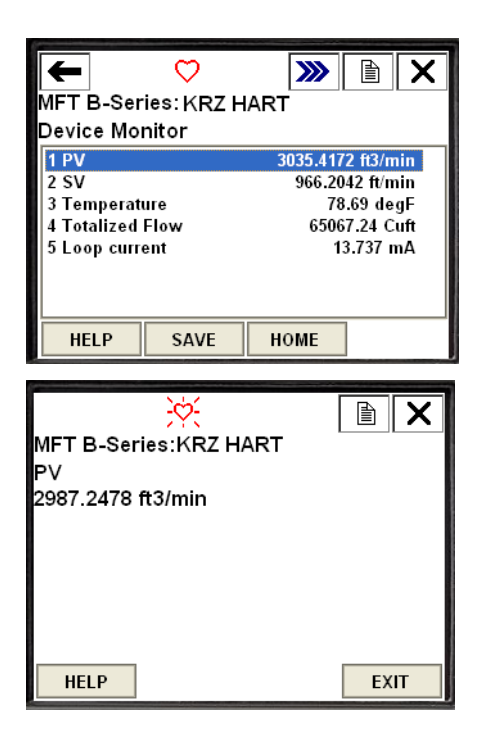

If flow rate is mapped to PV, then velocity is mapped to the secondary variable (SV). If velocity is mapped to PV, then flow rate is mapped to SV. The B‐Series tertiary variable (TV) and quaternary variable (QV) are mapped to temperature and totalized flow, respectively.

The flow meter measures and reports Standard Flow Rate and Standard Velocity referenced to the Standard Temperature and Standard Pressure programmed into the flow meter. Changes made to the PV units are sent to the B-Series flow meter, which then makes changes to the analog output configuration to ensure the correct measured flow data is sent to the analog output channel.

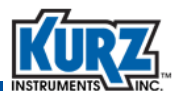

### <span id="page-18-0"></span>Basic and Advanced Configuration Options

The **Setup** menu contains provides several options for changing the flow meter's basic and advanced configuration parameters. 

> **Note** Unsent changes are highlighted in yellow that will be lost if you power cycle the flow meter before sending the changes. The **Save** button changes to **Send** when there are changes that need to migrate to the B‐Series device.

The **Basic Setup** menu contains parameters that you configure when you first install the flow meter.

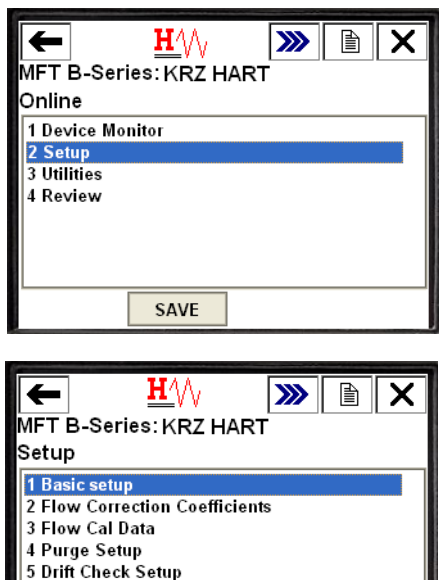

#### <span id="page-18-1"></span>Tag Function

**Tag** opens a keyboard used for entering the HART short tag name that is mapped to the B‐Series tag name appearing near the top of the screen ("KRZ HART"). Press **Enter** to accept the tag name, and then press **Send** to send the change to the B-Series flow meter.

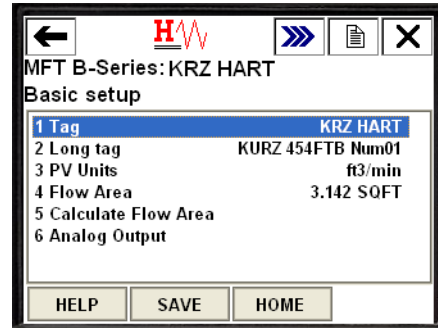

6 Device information

**SAVE** 

**НОМЕ** 

#### $\textbf{H}\gamma_{\text{V}}$  $\gg$ ← MFT B-Series: KRZ HART Basic setup  $1$ Tag **KRZ HART** KURZ 454FTB Num01 2 Long tag 3 PV Unit  $ft3/min$ 3.142 SQFT 4 Flow Area 5 Calculate Flow Area 6 Analog Output **HELP SAVE HOME**

The **PV Units** function allows you to change the process variable assigned to the primary variable.

<span id="page-18-2"></span>Process Variable Units Function

A warning prompt appears confirming that you want to change the units followed by a list of PV units.

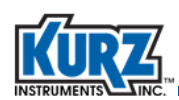

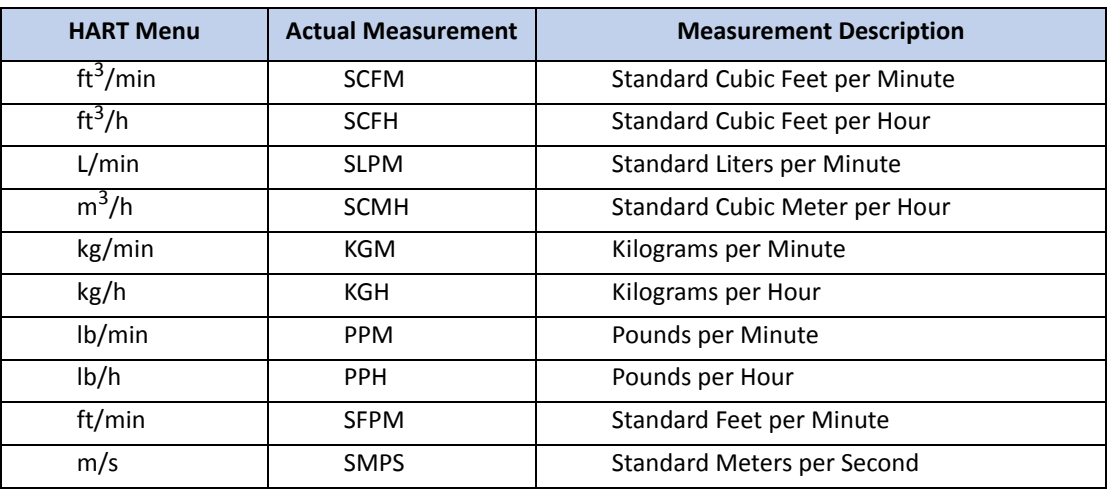

#### <span id="page-19-1"></span>**Table 1‐6. Process Variable Units**

The flow meter measures and reports Standard Flow Rate and Standard Velocity referenced to the Standard Temperature and Standard Pressure programmed into the flow meter.

#### <span id="page-19-0"></span>Flow Area Function

If you know the flow area, you can enter the value directly by selecting **Flow Area**. **Flow Area** opens a keyboard used for entering the flow.

The **Calculate Flow Area** function guides you through the dimensions of standard pipes/ducts (round or rectangular) and determines the Flow Area. For odd‐shaped pipes/ducts, you must manually calculate the flow area.

MFT B-Series: KRZ HART Basic setup  $1$  Tag **KR7 HART** 2 Long tag KURZ 454FTB Num01 3 PV Units ft3/min 3.1415901 SQFT **4 Flow Area** 5 Calculate Flow Area 6 Analog Output **HELP** SAVE **HOME** 

 $\gg$ 

廥 x

 $\textbf{H}\mathcal{W}_\text{V}$ 

The **Calculate Flow Area** prompts you for the pipe/duct

shape (round or rectangular), followed by a keyboard for the inside diameter or inside height and width. You are then prompted to accept or decline the value that will be sent to the flow meter.

The **Analog Output** function allows you to set the analog output range for the 4‐20 mA output.

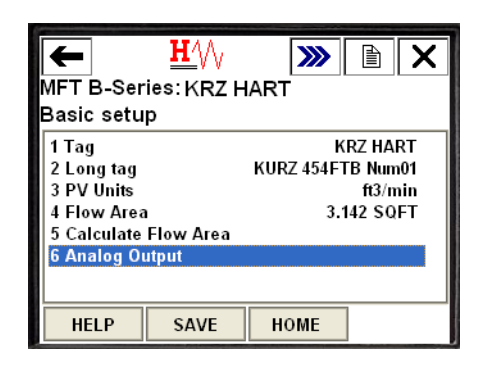

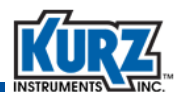

You can manually enter the Analog Output upper (URV) and lower (LRV) range values or use the Calibrate methods to change the range of the flow meter.

> **Note** The Calibrate methods are also available in the Common Utilities menu.

The Calibrate methods walk you through a series of prompts for setting the lower and upper range values.

#### <span id="page-20-0"></span>Flow Correction Coefficients Function

The B‐Series flow meter uses various correction factors for velocity profile issues that affect the measured flow. The flow correction factors are obtained from the field calibration procedure and then entered into the flow meter using the **Flow Correction Coefficients** function.

Setup 1 Basic setup 2 Flow Correcti Coeffici 3 Flow Cal Data 4 Purge Setup 5 Drift Check Setup 6 Device information HOME **SAVE** ←  $\circ$  $\gg$  $\mathbb{B}$   $\mathbb{I}$  $\boldsymbol{\mathsf{x}}$ MFT B-Series: KRZ HART **Iow Correction Coefficients** 1 Flow rate DAMP  $0.90000 \text{ sec}$ 2 Total CF 0.8173380 3 Correction Bias 0.90000 4 Number of Correcti... 5 Correction Data Sets **HELP SEND HOME** 

 $\mathbf{H}\mathcal{N}_\mathcal{V}$ 

.<br>MFT B-Series: KRZ HART

 $\gg$ 

§

 $\leftarrow$ 

The Total Correction Factor (CF) is a multiplicative combination of all the flow correction factors. Refer to *Variable Correction Factor Setup and Operation* for complete information about the B‐Series correction factors.

The Kurz meter supports up to 8 VCF data sets. Each data set is a pair of referenced and observed flow/velocity data (flow rate for in‐line meters and velocity for insertion meters).

For example, if you select Correction Data Sets you will

have the option to select up to four sets. Selecting one of the sets allows you to set the reference value and test data for that set. The reference value is the actual/true velocity or flow rate. Test data is the indicated velocity or flow rate as measured by the flow meter.

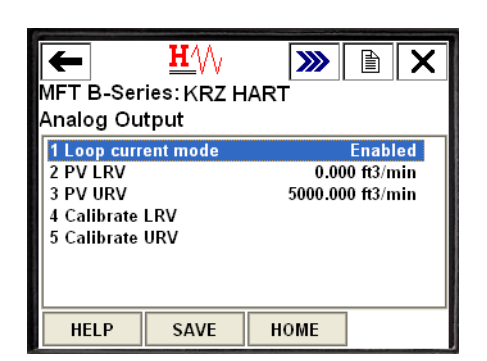

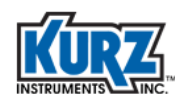

#### <span id="page-21-0"></span>Flow Cal Data Function

**Flow Cal Data** contains the Standard Reference Temperature and Pressure conditions of the process gas. Your actual temperature and pressure values should be used if those values are different from the information provided for factory calibration.

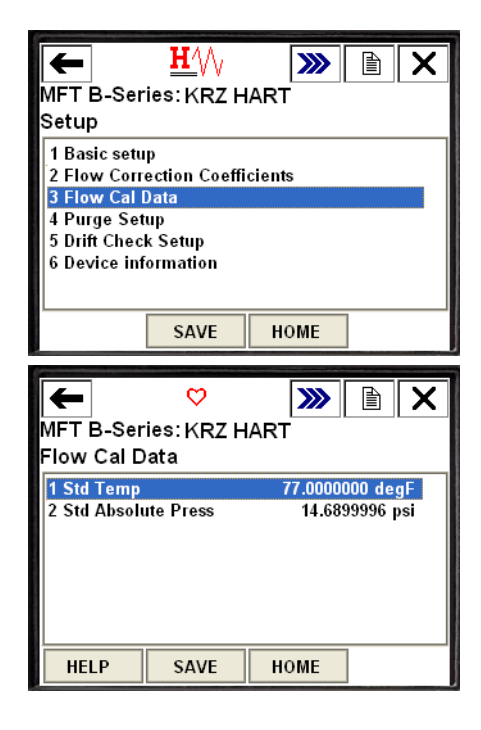

#### <span id="page-21-1"></span>Auto Purge Function

The B‐Series has an optional **Auto Purge** function that allows you to clean the sensor using a high velocity gas to blow off any dirt build‐up on the sensor sting. The cleaning sequence can be automatically triggered.

If your flow meter includes the Auto Purge function and you want to trigger Auto Purge, set Auto Purge to ON and define an interval.

AFT B-Series: KRZ HART urge Setup 1 Auto Purge OnOff OFF 2 Interval  $120 \text{ min}$ 3 Width  $600$  msec. 4 Hold Time 1 sec 5 Start Purge **HELP SAVE HOME** 

 $\gg$ 

圖│ X

 ${\bf H}\mathcal{W}$ 

 $\leftarrow$ 

- **•** The purge **Width** is the length of time the purge solenoid is held open.
- **•** The **Hold Time** allows the sensor to recover from the purge cleaning in order to minimize a large flow spike following the purge. The Hold TIme is the total time for the entire purge cycle.

For example, a 1 second (1000 milliseconds) hold time with a 600 millisecond purge width reflects a purge relay pulsed for 600 milliseconds followed by 400 milliseconds of idle time for sensor recovery.

During the Hold Time, the Analog Output (AO) value is frozen at the pre-purge value to minimize any disruption to a control loop during the purge cleaning cycle.

Once you have configured Auto Purge, select **Start Purge** to initiate a purge cleaning. A warning message prompt and confirmation prompt appear before the command is sent to the flow meter.

#### <span id="page-22-0"></span>Zero-Span Auto Drift Check Function

The **Auto Drift Check** function is a diagnostic test that compares an independent 4‐20mA test output against the actual 4‐20 mA output to verify the proper calibration of the 4‐20 mA output. The independent voltage source has a range of 0 to 3.3 Volts. The Auto Drift Check test provides three voltage tests:

- **•** Zero check
- **•** Mid check
- **•** Span check

For each Drift Check test level, you must configure the

amplitude of the output signal and the duration that the output signal is applied. The amplitude is given as a percent of the full scale independent voltage source (3.3V). For example, entering 10.0 for **%FS at Zero** means that 0.33V (10% of 3.3V) is applied to the 4‐20mA output for the Zero Drift Check. Each **Duration** option is the time the 4‐20mA output is forced at that percent level of the specified check.

This function complies with the EPA's daily emission monitoring requirement. The Run Drift Check function is also available under the Device Specific Utilities menu.

A Drift Check can be configured to automatically run at a specific interval by setting Auto Drift Check ON and specifying an interval. You can also start a manual drift check by selecting **Run Drift Check**.

The Run Drift Check function allows you to run individual or all drift check tests. Informational prompts appear after you select a test check.

> **Note** While the Drift Check is running, the 4‐20 mA output (loop current) represents the configured percent of Full Scale (of 3.3V), not the PV reading.

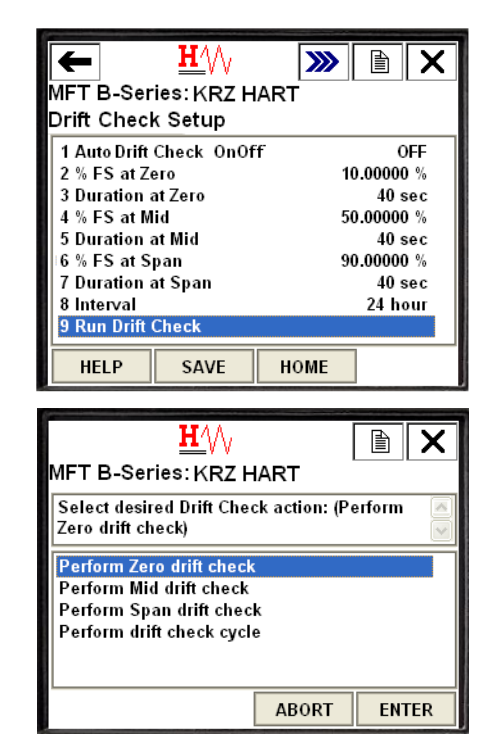

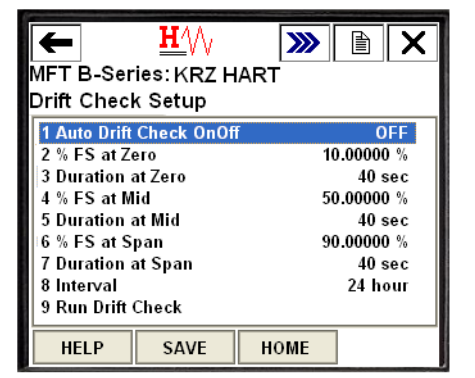

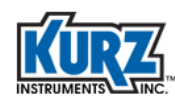

#### <span id="page-23-0"></span>Device Information

The **Device Information** menu contains the HART universal and common variables.

Most fields provide variable information in the adjacent column.

Select the **HART Output** option to view additional information.

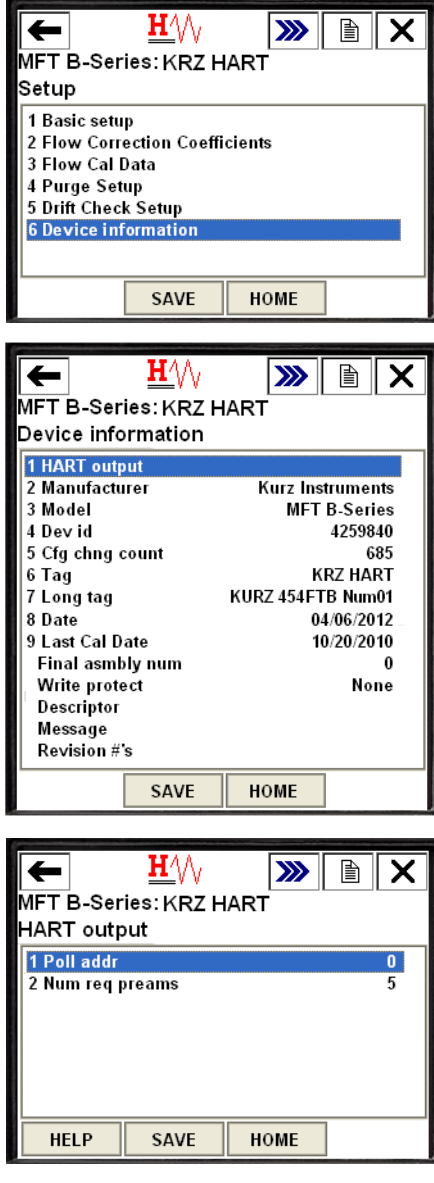

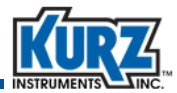

### <span id="page-24-0"></span>Utilities Menu

The **Utilities** menu provides diagnostic methods and data for B‐Series maintenance and troubleshooting.

#### <span id="page-24-1"></span>Common Functions

The **Common** menu contains options all HART registered devices are required to support.

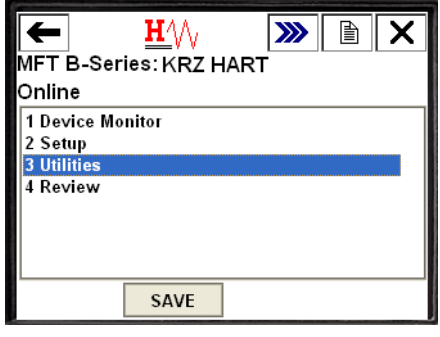

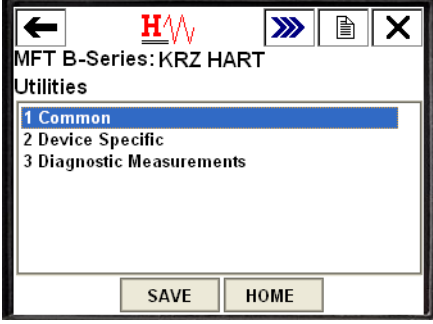

 $\gg$ ▤ X

 $\mathbf{H}\setminus\wedge$ 

MFT B-Series: KRZ HART

 $\leftarrow$ 

#### <span id="page-24-2"></span>*Loop Test Function*

The **Loop Test** allows you to verify the 4‐20 mA output of the flow meter. A precision ampere or current meter is required to verify the output during the test.

A warning prompt appears followed by the option to select the analog output level.

An informational prompt appears where you can verify the reading on your ampere or current meter is showing 4.0 mA. If another value appears, select **Calibrate 4‐20 mA Output** in the **Common** menu.

You can select a midrange output level by selecting **Other**, which provides a keypad for entering an analog output level.

Exit the loop test and return to the normal operating mode by selecting **End**. A series of informational prompts appear.

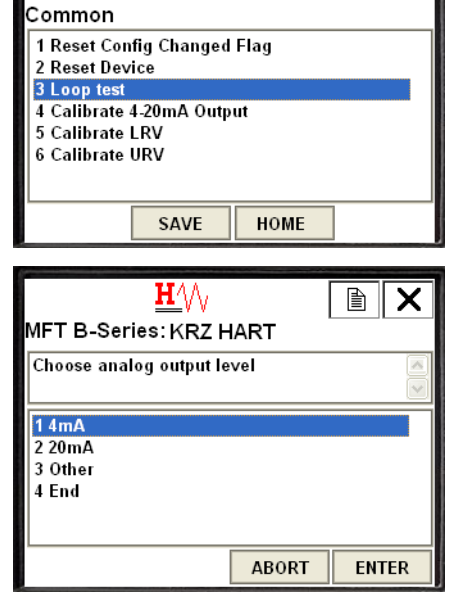

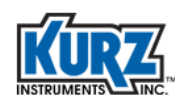

#### <span id="page-25-0"></span>*Calibrate 4-20 mA Output Function*

The **Calibrate 4‐20 mA Output** function refers to modifying the method of digital‐to‐analog signal conversion. The default conversion method uses comparison and characterization of the expected output values. You can change the expected output values to the values actually reported by a calibrated, accurate output measurement device, such as an ampere or current meter.

When you select **Calibrate 40‐20 mA Output**, a series of warning and informational prompts appear, followed by a keypad for entering the lower range value (LRV).

You are then prompted to confirm the lower range value, followed by an informational prompt.

A keypad appears for entering the upper range value (URV), followed by a confirmation prompt and informational prompts.

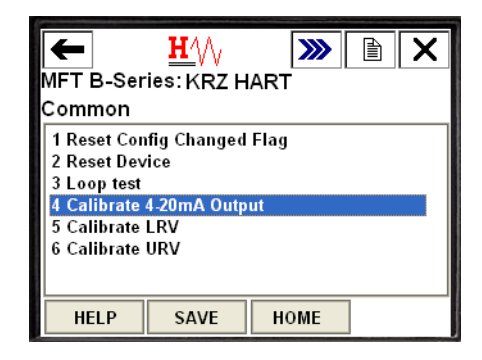

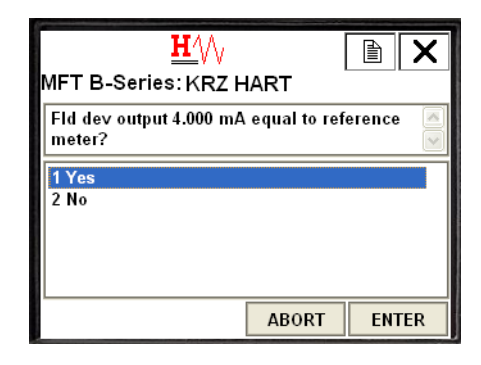

#### <span id="page-25-1"></span>Device Specific Functions

The **Device Specific** menu products functions specific to the B‐Series flow meter.

Drift Check is discussed on [page 1](#page-22-0)‐13, and Start Purge is discussed on [page 1](#page-21-1)‐12.

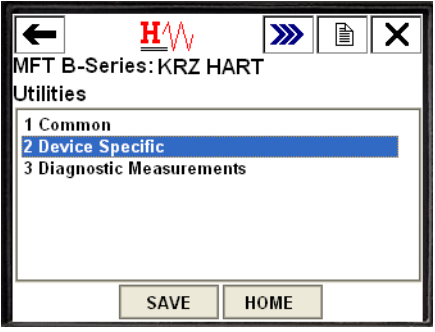

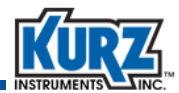

#### <span id="page-26-0"></span>*Reset Device*

The Reset Device function allows you to power cycle the B‐Series flow meter.

Warning, confirmation, and informational prompts appear with this function.

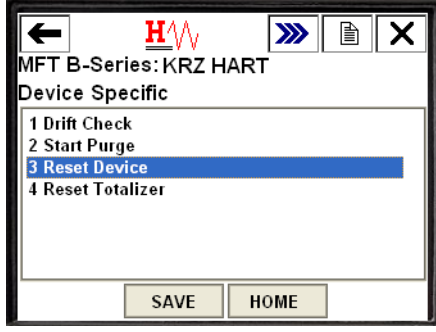

#### <span id="page-26-1"></span>*Reset Totalizer Function*

The **Reset Totalizer** function allows you to reset the totalized flow accumulator.

Confirmation and informational prompts appear with this function.

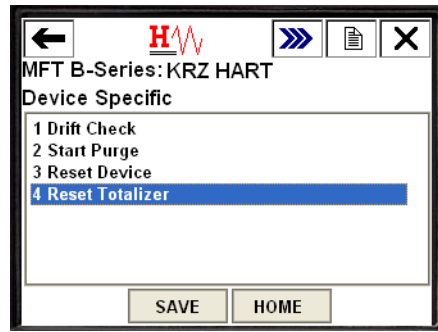

#### <span id="page-26-2"></span>Diagnostic Measurements

The Diagnostic Measurements menu provides diagnostic data for troubleshooting B‐Series devices.

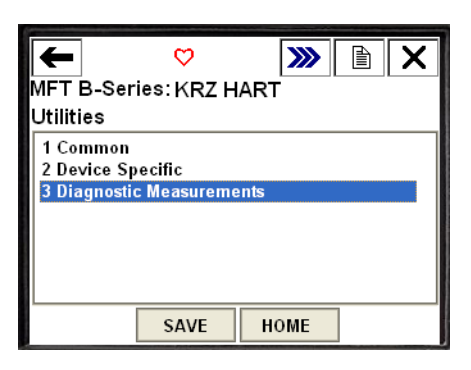

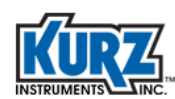

### <span id="page-27-0"></span>Review Menu

The Review menu provides read‐only access to all parameter and configuration information.

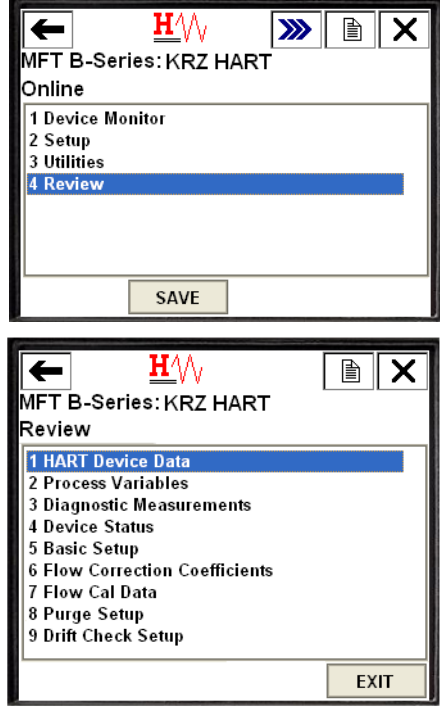

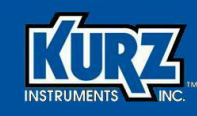

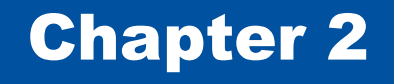

# <span id="page-28-1"></span><span id="page-28-0"></span>HART Connectivity

### <span id="page-28-2"></span>**Overview**

The B-Series v2.x thermal mass flow meter is available with a HART interface that complies with HART Protocol r7.0. The HART Field Communications Protocol is widely recognized as the industry standard for digitally enhanced 4‐20 mA smart instrument communication. This feature allows the flow meter to communicate its device data over the same wiring used to transmit the 4‐20 mA signals without disturbing the 4‐20 mA analog signal.

**Note** You must have ordered the HART option when you configured the options for your Kurz device. HART functionality will not work without being factory installed.

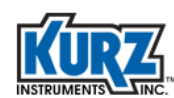

### <span id="page-29-0"></span>Introduction

HART follows the master‐slave protocol, where the slave field device communicates only when the master device initiates communication. HART communication supports primary and secondary master devices.

- **•** The primary master device is typically a Distributed Control System (DCS), Programmable Logic Controller (PLC), or computer‐based central control or monitoring system (for example, a Supervisory Control and Data Acquisition (SCADA) system).
- **•** The secondary master is commonly a handheld communicator, laptop, or notepad used in the field.

### <span id="page-29-1"></span>Connecting with a HART Master

A HART master communicates with the flow meter in the 4‐20 mA loop, provided there is a minimum of 250 ohm between the connection and the power supply. The HART master must be loaded with Device Descriptor (DD) files to access all B-Series capabilities. If a HART master does not have DD files, basic communication and configuration are available using the HART Universal and Common Practice commands but flow meter‐specific commands (for example, Flow Area Setup) are unavailable.

- **•** HART handheld communicators typically have clip‐on leads to connect to the field device.
- **•** A computer‐based HART master uses a HART modem to communicate with the B‐Series flow meter via the USB interface.

The HART Communication Foundation publishes a quarterly update of DDs for devices that have been certified as HART compliant. Older DD files are not always compatible with B‐Series flow meters. The HART Communication Foundation also registers HART‐compliant USB modems.

The HART master initially searches for an active B‐Series flow meter on the 4‐20mA loop to establish the connection and identify the device. Once the B-Series device is identified, the HART master locates and loads the flow meter DD files.

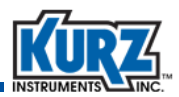

### <span id="page-30-0"></span>HART-Enabled Wireless Adapter

A HART‐enabled B‐Series flow meter can leverage the wireless capabilities of the HART protocol by installing a wireless HART adapter. This provides a simple and cost-effective method for adding flow measurement to an existing control system without installing additional wires.

The following examples use the Emerson Smart THUM Adapter that communicates with the Emerson Smart Wireless Gateway; however, other wireless HART products are available that would follow similar configuration. The THUM adapter attaches to one of the conduit ports on the flow meter head, as shown in [Figure 2](#page-30-2)‐1.

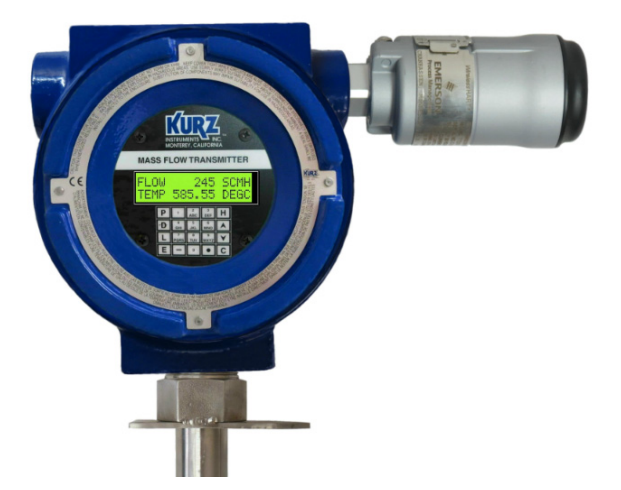

<span id="page-30-2"></span>**Figure 2‐1. Emerson Smart THUM Adapter**

With this setup, the THUM adapter extracts the HART data from the flow meter and then wirelessly transmits it to the Emerson Smart Wireless Gateway, which sends the data to a DCS or other host system.

### <span id="page-30-1"></span>Wiring a Flow Meter to an Adapter

The THUM Adapter must have at least 250 Ohms resistance to function properly in the 4‐20 mA loop. The wired connection between the THUM Adapter and the B‐Series flow meter is configured differently for self‐powered or loop‐powered flow meters.

- **•** Self‐powered or active‐loop flow meters supply power to the 4‐20 mA loop.
- Loop-powered or passive-loop flow meters use customer-supplied power to the 4-20 mA loop.

**Note** You must use the proper wiring configuration before powering on the flow meter.

The THUM wiring diagrams are examples from the Emerson *Wireless THUM Adapter Reference Manual*.

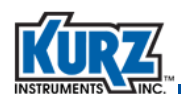

Before mounting and installing the flow meter into your pipe or duct, you should test configure the B‐Series flow meter with the THUM adapter using a Field Communicator. [Figure 2](#page-31-1)‐2 provides the direct mount wiring connections for a test configuration.

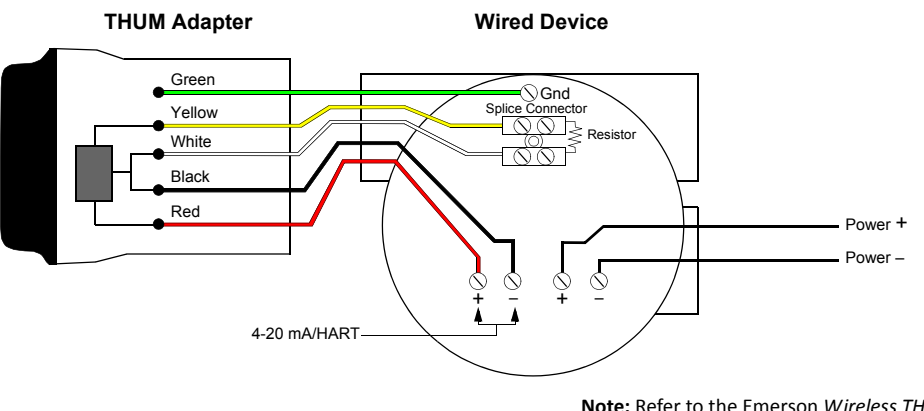

**Note:** Refer to the Emerson *Wireless THUM Adapter Reference Manual* for complete wiring requirements.

#### <span id="page-31-1"></span>**Figure 2‐2. THUM wiring diagram for test configuration with a B‐Series flow meter**

A jumper is placed across the +24V / AO1+ for a self‐powered flow meter (refer to the wiring diagrams in the *B‐Series Hardware Reference Guide*).

#### <span id="page-31-0"></span>Self-Power Flow Meter

The wiring connection for self-powered B-Series flow meters is provided in [Figure 2](#page-31-2)-3.

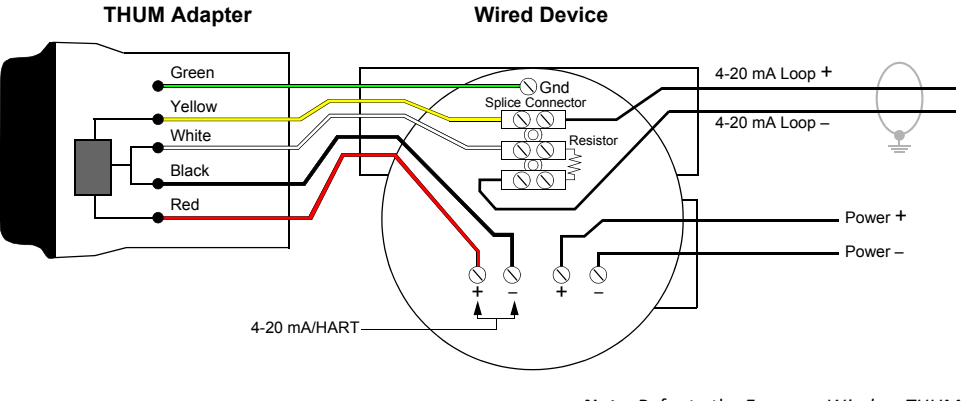

**Note:** Refer to the Emerson *Wireless THUM Adapter Reference Manual* for complete wiring requirements.

<span id="page-31-2"></span>**Figure 2‐3. THUM wiring diagram for self‐power B‐Series flow meter**

A jumper is placed across the +24V / AO1+ for a self‐powered flow meter (refer to the wiring diagrams in the *B‐Series Hardware Reference Guide*).

**•** The yellow wire connects to the positive (+) 4‐20 mA field wiring.

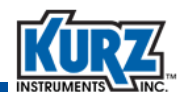

**•** The white wire connects to the negative (–) 4‐20 mA field wiring.

|                | <b>Sensor Control Board Terminals</b> | <b>THUM Adapter Wires</b>    |
|----------------|---------------------------------------|------------------------------|
| $\mathbf{1}$   | <b>RPS</b>                            | <b>B-Series Sensor Wires</b> |
| $\overline{2}$ | <b>RPL</b>                            |                              |
| 3              | <b>RPH</b>                            |                              |
| $\overline{4}$ | <b>RTCL</b>                           |                              |
| 5              | <b>RTCH</b>                           |                              |
| 6              | <b>GND</b>                            | Green                        |
| $\overline{7}$ | $485 +$                               | <b>NC</b>                    |
| 8              | $485 -$                               |                              |
| 9              | GND                                   | <b>Black</b>                 |
| 10             | $+24V$                                | Jumper                       |
| 11             | $AO1 +$                               |                              |
| 12             | $AO1 -$                               | Red                          |

<span id="page-32-1"></span>**Table 2‐1. Self‐Powered B‐Series Wiring for Wireless HART Devices**

#### <span id="page-32-0"></span>Loop-Powered Flow Meter

The wiring connection for loop‐powered B‐Series flow meters is provided in [Figure 2](#page-32-2)‐4.

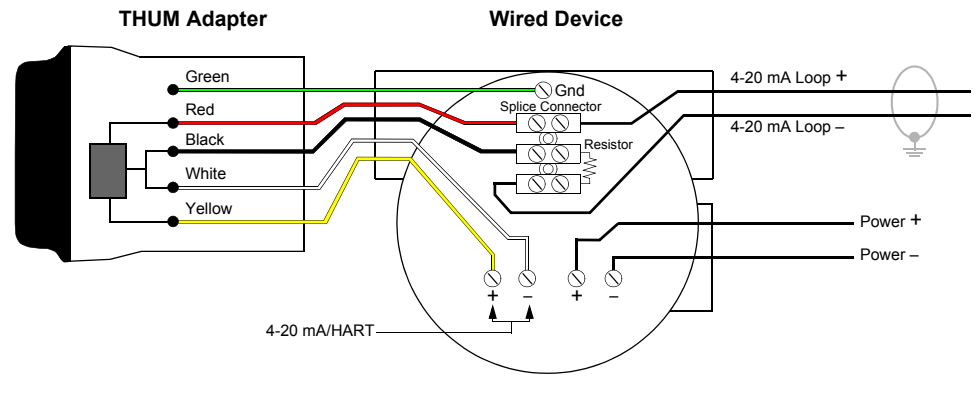

**Note:** Refer to the Emerson *Wireless THUM Adapter Reference Manual* for complete wiring requirements.

<span id="page-32-2"></span>**Figure 2‐4. THUM wiring diagram for loop‐power B‐Series flow meter**

For the THUM wiring:

- **•** The red wire connects to the positive (+) 4‐20 mA field wiring.
- **•** The black wire connects to the negative (–) 4‐20 mA field wiring.

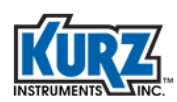

|                | <b>Sensor Control Board Terminals</b> | <b>THUM Adapter Wires</b>    |
|----------------|---------------------------------------|------------------------------|
| $\mathbf{1}$   | <b>RPS</b>                            | <b>B-Series Sensor Wires</b> |
| 2              | <b>RPL</b>                            |                              |
| 3              | <b>RPH</b>                            |                              |
| $\overline{4}$ | <b>RTCL</b>                           |                              |
| 5              | <b>RTCH</b>                           |                              |
| 6              | <b>GND</b>                            | Green                        |
| $\overline{7}$ | $485 +$                               | <b>NC</b>                    |
| 8              | $485 -$                               |                              |
| 9              | <b>GND</b>                            |                              |
| 10             | $+24V$                                |                              |
| 11             | $AO1 +$                               | Yellow                       |
| 12             | $AO1 -$                               | White                        |

<span id="page-33-1"></span>**Table 2‐2. Loop‐Powered B‐Series Wiring for Wireless HART Devices**

### <span id="page-33-0"></span>Configuring Handheld Communication

Connect a handheld communicator across the 250 Ohm resistor. The THUM adapter uses **63** as the default address. The handheld communicator polling address must match the adapter address.

Select **Poll By Address** on the handheld communicator.

The **Show Long Tag** parameter determines how the THUM adapter name appears in the Emerson Smart Wireless Gateway web interface. If your site uses multiple wireless adapters, using a unique string for this parameter makes it easier to identify the specific adapter.

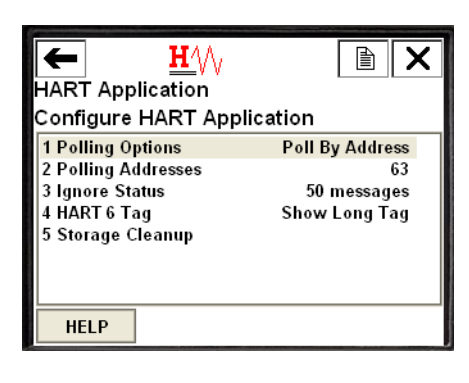

#### **HART Connectivity**

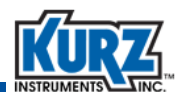

The Long Tag parameter string is set in the THUM Information menu.

Select **Configure → Manual Setup → THUM Information**.

The long tag name for the THUM adapter appears.

To confirm the B‐Series flow meter is properly wired to the THUM adapter, select **Service Tools → Maintenance → Other → List Wired Devices**.

The flow meter appears with its HART long tag. This is the name that the THUM adapter reports to the gateway.

This confirms that the flow meter and wireless adapter are communicating.

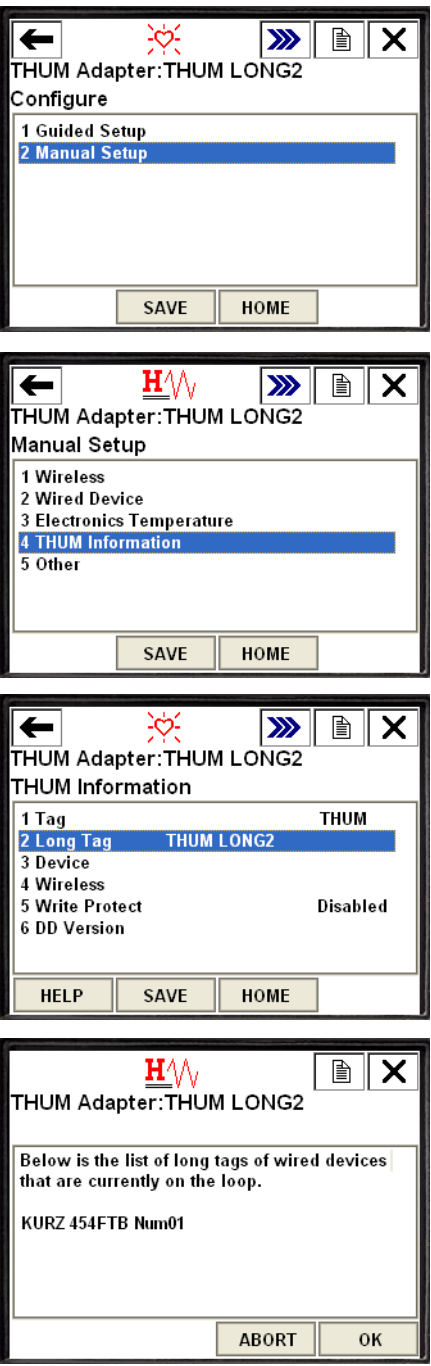

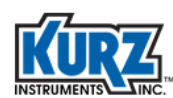

### <span id="page-35-0"></span>Adding a Wireless Device to the Network

Once the flow meter and the wireless adapter are communicating, use the handheld communicator to configure the wireless adapter so it communicates with the wireless gateway that accesses the network.

> **Note** Refer to your wireless gateway reference guide for default network ID and join key values.

**1>** Select **Configure → Guided Setup → Join Device to Network**.

A keyboard appears.

- **2>** Enter the wireless HART network ID (five digits). Select **Enter**.
- **3>** Enter the join key for the wireless HART network. Select **Enter**.

The join key information spans four fields.

In this example, the network ID is 12345 and the join key is 11111100, 22222200, 33333300, 44444400. This information is used to setup the wireless gateway.

- 4> After you enter the last join key, you are prompted to accept or re-enter the join key values. If the values appear correct, select **Enter**.
- **5>** Power off the B‐Series flow meter.

### <span id="page-35-1"></span>Configuring the Smart Wireless Gateway

Refer to your wireless gateway reference guide for complete configuration requirements and information. The following example uses steps from the Emerson *Smart Wireless Gateway Reference Manual*.

A computer must be configured to form a private network before communicating to the gateway. To configure the network settings:

- **1>** Find and open the **Control Panel**. (It is generally found from the **Start** menu.)
- **2>** Open **Network Connections**.
- **3>** Select **Local Area Connection**.
- **4>** Right‐click the mouse and select **Properties** from the pop‐up list.
- **5>** Select **Internet Protocol (TCP/IP)**, and click **Properties**.
- **6>** From the **General** tab, click **Use the following IP address**.
- **7>** Set the IP address field to **192.168.1.12** and press **Tab**.
- **8>** The subnet mask field should automatically fill with 255.255.255.0.
- **9>** Click **OK** to close the Internet Protocol (TCP/IP) dialog box.
- **10>** Click **Close** to close the Local Area Connection dialog box.
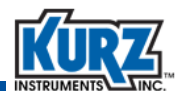

Internet proxies must be disabled through the computer browser:

- **1>** Open the browser (the following steps use Internet Explorer, but other browsers offer similar functionality).
- **2>** Select **Tools → Internet Options**.
- **3>** From the **Connections** tab, click **LAN Settings**.
- **4>** Under Proxy Server, uncheck **Use a proxy server for your LAN**.
- **5>** Click **OK** to close the Local Area Network (LAN) Settings dialog box.
- **6>** Click **OK** to close the Internet Options dialog box.

The computer is now configured to communicate with the gateway, and it can be setup on an active network. Use an Ethernet cable to connect the computer to Ethernet port 1 on the wireless gateway, as shown in [Figure 2](#page-36-0)‐5. The Emerson Wireless Gateway is powered with a 24 VDC power supply with at least 500 mA.

<span id="page-36-1"></span>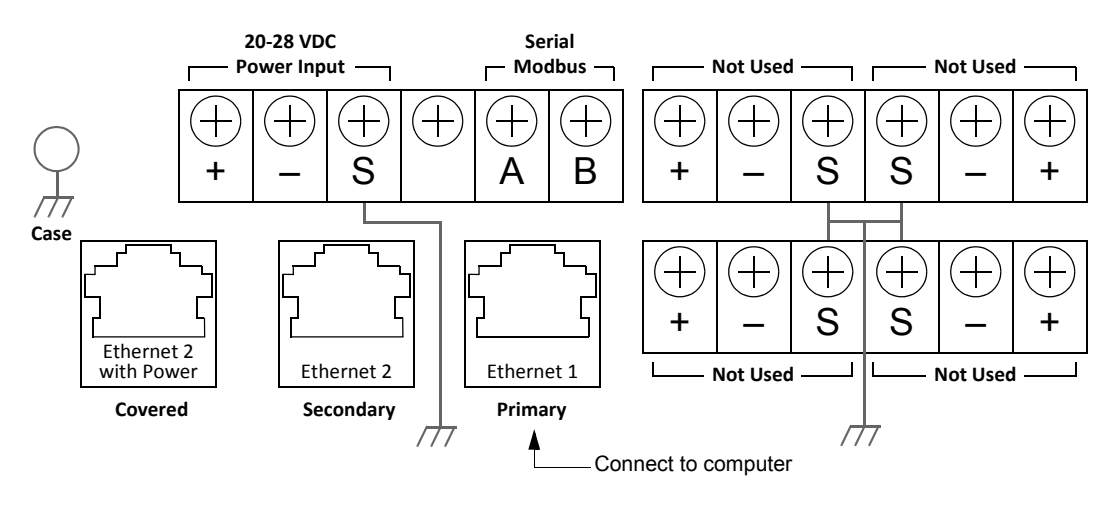

**Note:** Refer to the Emerson *Wireless Gateway Reference Manual* for complete requirements.

#### <span id="page-36-0"></span>**Figure 2‐5. Standard terminal block in the Emerson Smart Wireless Gateway**

Refer to the Emerson *Wireless Gateway Reference Guide* for the steps on logging in and configuring the gateway. You will need the network ID and join key values you specified in "Configuring Handheld [Communication."](#page-33-0)

Г

**HART Connectivity**

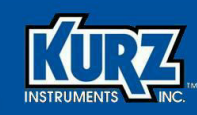

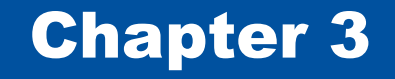

# HART Field Device Specification

# **Overview**

The B-Series flow meter uses thermal convection to measure mass flow. This guide provides functions and features specific to flow meters with the HART option. Refer to the *B‐Series Hardware Reference Guide* and the *B‐Series Operations Guide* for additional information.

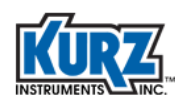

# Device Specifications

<span id="page-39-5"></span>Refer to the *B‐Series Hardware Guide* and *B‐Series Operations Guide* general performance specifications.

[Table 3](#page-39-0)-1 provides a basic description or configuration for a HART-enabled B-Series flow meter. Additional feature/parameter information is available in this guide.

| <b>Feature / Parameter</b>            | <b>Description / Default Setting</b>            |
|---------------------------------------|-------------------------------------------------|
| Number of common practice commands    | 10                                              |
| Number of device-specific commands    | 17                                              |
| Number of device variables            | 6 (PV, SV, TV, QV, percent range, loop current) |
| Host signals                          | One 4-20 mA, analog                             |
| Lower range value                     | 0                                               |
| Upper range value                     | 100000                                          |
| PV units                              | <b>SCFM</b>                                     |
| Damping time constant                 | 0.5 seconds                                     |
| Number of response preambles          | 5                                               |
| Alternate operating modes             | None                                            |
| Burst mode                            | None                                            |
| Write protection/write-protect jumper | None                                            |
| Fault indication jumper               | None                                            |
| Actuators                             | None                                            |

<span id="page-39-0"></span>**Table 3‐1. Default Configuration (HART Interface)**

# Power-Up & Reset

<span id="page-39-7"></span><span id="page-39-6"></span>The B-Series flow meter performs self-test diagnostics during power-up. During this time (between 2 and 120 seconds), the device will not respond to HART commands and the analog output is set at the NE-43 alarm (<3.6 mA or >21.0 mA). When the self-test completes, an additional 20 seconds is required to support HART command activity.

<span id="page-39-3"></span><span id="page-39-2"></span>Command 42 (Device Reset) causes the device to reset, which is identical to the power‐up sequence.

# Self-Test

<span id="page-39-8"></span><span id="page-39-4"></span><span id="page-39-1"></span>The B‐Series does not support Command 41 (Self Test) because periodic self‐tests are part of standard operation for the B‐Series flow meter. Self‐tests also occur during power‐up and device reset. Any errors or faults during self‐test are recorded in the device‐specific status bytes provided in the response to Command 48.

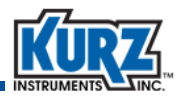

#### Response Time & Long Messages

<span id="page-40-11"></span>The typical command response time is 50 ms. The minimum response time is 20 ms and the maximum is 100 ms.

<span id="page-40-8"></span>Delayed response is not used.

<span id="page-40-7"></span><span id="page-40-4"></span><span id="page-40-3"></span>The largest data field in a response occurs with Command 128 (Read Correction Factor Data) and Command 129 (Write Correction Factor Data). The response data field for these commands uses 70 bytes.

# Nonvolatile Memory & Write Protection

<span id="page-40-12"></span><span id="page-40-10"></span>The device configuration parameters is stored in EEPROM. New data is written to memory immediately following a write command.

The device does not have a write‐protection function.

### Modes & Damping

<span id="page-40-5"></span><span id="page-40-2"></span>Fixed current mode is implemented with Command 40. The mode is cleared by power loss or device reset.

<span id="page-40-6"></span>Damping is standard, affecting only the PV and the loop current signal.

#### Device Malfunctions

Device malfunctions are NAMUR NE43 compliant and are indicated by a down‐scale (low output) or up‐scale (high output) current. A low output less than 3.6 mA or a high output greater than 21.0 mA indicates a device malfunction. These settings are configurable through the flow meter local display/keypad or through a USB/RS‐485 connection, and are not available through the HART interface.

#### <span id="page-40-9"></span>Analog Output Channel

<span id="page-40-1"></span><span id="page-40-0"></span>A two-wire, optically isolated 4-20 mA current loop is connected to two terminals marked AO1+ and AO1–. There is only one analog output for HART-enabled B-Series flow meters. HART communication is supported on this loop. The analog output can be configured to measure process flow rate, average velocity, or temperature. Process flow and velocity output are linearized and scaled according to a configured range specified through the HART interface. This output can be configured to correspond to the primary variable (PV).

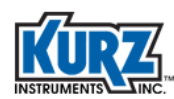

# Device Variables

[Table 3](#page-41-0)-2 provides the device variables available through the HART interface.

<span id="page-41-7"></span><span id="page-41-6"></span>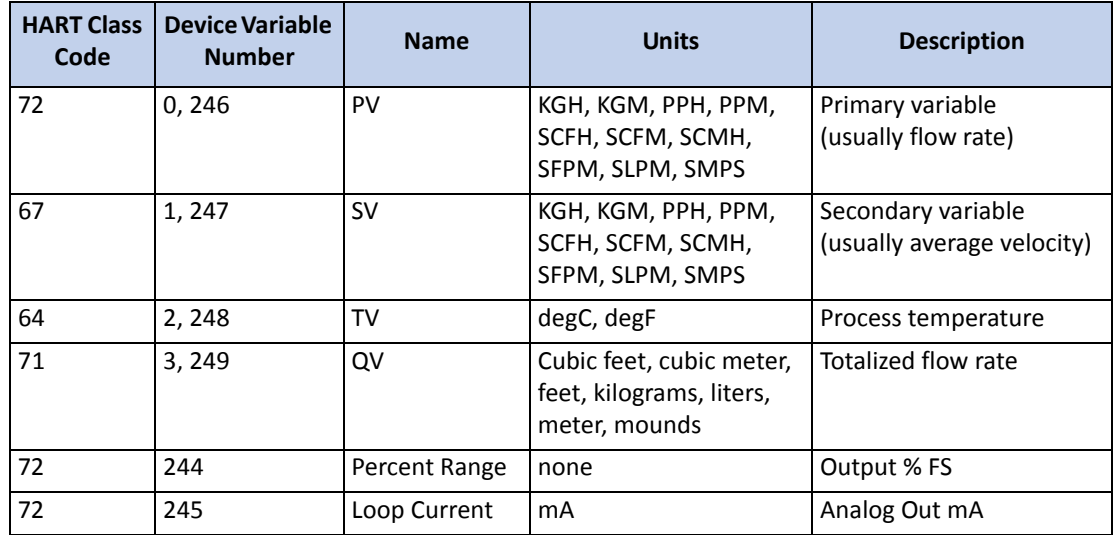

<span id="page-41-4"></span><span id="page-41-2"></span><span id="page-41-0"></span>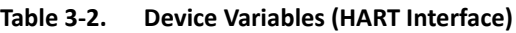

# <span id="page-41-5"></span>Dynamic Variables

[Table 3](#page-41-1)‐3 provides the dynamic variables available through the HART interface.

<span id="page-41-3"></span><span id="page-41-1"></span>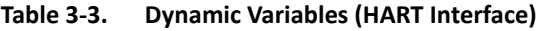

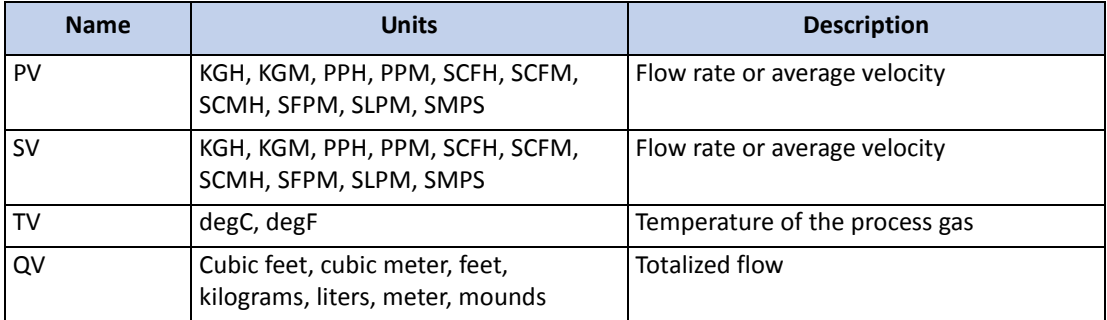

PV and SV are mapped to either flow rate or average velocity, respectively, depending on the units selected for PV. If PV is mapped to average velocity, then SV is mapped to flow rate.

<span id="page-42-1"></span>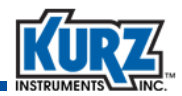

# Field Device Status

[Table 3](#page-42-0)-4 provides the field device status and byte definition contained in the second data byte of the B‐Series device response to any HART command.

| <b>Bit Mask</b> | <b>Definition</b>                  | <b>Conditions to Set Bit</b>                                                                                                    |
|-----------------|------------------------------------|----------------------------------------------------------------------------------------------------|
| 0x80 (bit 7)    | Device malfunction                 | Any FaultIndex bit except bits 7, 28-31                                                                                                    |
| 0x40 (bit6)     | Configuration changed              | Any parameter change                                                                                                    |
| 0x20 (bit 5)    | Cold start                         | Whenever a power cycle reboot occurs on<br>the B-Series flow meter                                                                                                    |
| $0x10$ (bit 4)  | More status available              | Set when any bits in the following status<br>bytes are set:<br>Device specific status 0<br>Device specific status 1<br>Device specific status 2<br>Device specific status 3<br>Device specific status 4<br>Device specific status 5<br>Extended device status<br>Standardized status 0 |
| 0x08 (bit 3)    | Loop current fixed                 | OperationStatus bit 1,<br>Device specific status 5, bits 0, 1, 2, 3, 4                                                                                                    |
| 0x04 (bit 2)    | Loop current saturated             | OperationStatus bit 3                                                                                                    |
| 0x02 (bit 1)    | Non-primary variable out of limits | FaultIndex bits 0-16                                                                                                    |
| $0x01$ (bit 0)  | Primary variable out of limits     | FaultIndex bit 7                                                                                                    |

<span id="page-42-0"></span>**Table 3‐4. Field Device Status (HART Interface)**

When bit 4 or bit 7 are set, the host should send Command 48 (Read Additional Device Status) to determine the exact nature of the status.

Refer to "B‐Series FaultIndex Bit [Definitions"](#page-66-0) on [page 3](#page-66-0)‐29 and "B‐Series [OperationStatus](#page-67-0) Bit [Definition"](#page-67-0) on [page 3](#page-67-0)-30 for the bit definitions of B-Series FaultIndex and OperationStatus.

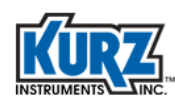

# Extended Device Status

[Table 3](#page-43-0)-5 provides the extended device status and byte definition contained in byte 6 of Command 48 byte of the B‐Series device response.

| <b>Bit Mask</b> | <b>Definition</b>      | <b>Conditions to Set Bit</b>          |
|-----------------|------------------------|---------------------------------------|
| 0x80 (bit 7)    | Undefined              | N/A                                   |
| 0x40 (bit6)     | Undefined              | N/A                                   |
| 0x20 (bit 5)    | Undefined              | N/A                                   |
| $0x10$ (bit 4)  | Undefined              | N/A                                   |
| 0x08 (bit 3)    | Undefined              | N/A                                   |
| 0x04 (bit 2)    | Critical power failure | Not used by B-Series                  |
| 0x02 (bit 1)    | Device variable alert  | FaultIndex bits 7, 28-31              |
| 0x01 (bit 0)    | Maintenance required   | Any FaultIndex bit excluding 7, 28-31 |

<span id="page-43-3"></span><span id="page-43-0"></span>**Table 3‐5. Extended Device Status (HART Interface)**

# Additional Device Status (Command 48)

[Table 3](#page-44-0)-6 provides the additional device status (9 bytes) using Command 48 for the field device. This command should be sent whenever bit 4 (More Status Available) or bit 7 (Device Malfunction) is set in the Device Status byte to find the exact nature of the status (alert, warning, alarm, or malfunction).

**Note** Undefined bits are set to zero (0).

<span id="page-43-4"></span><span id="page-43-2"></span><span id="page-43-1"></span>The bits in the FaultIndex are set or cleared by the self‐test executed at power-up, following a reset, or following a self-test command. They are also set by any error or failure detected during continuous self‐testing while the flow meter is operational.

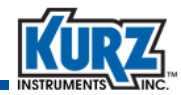

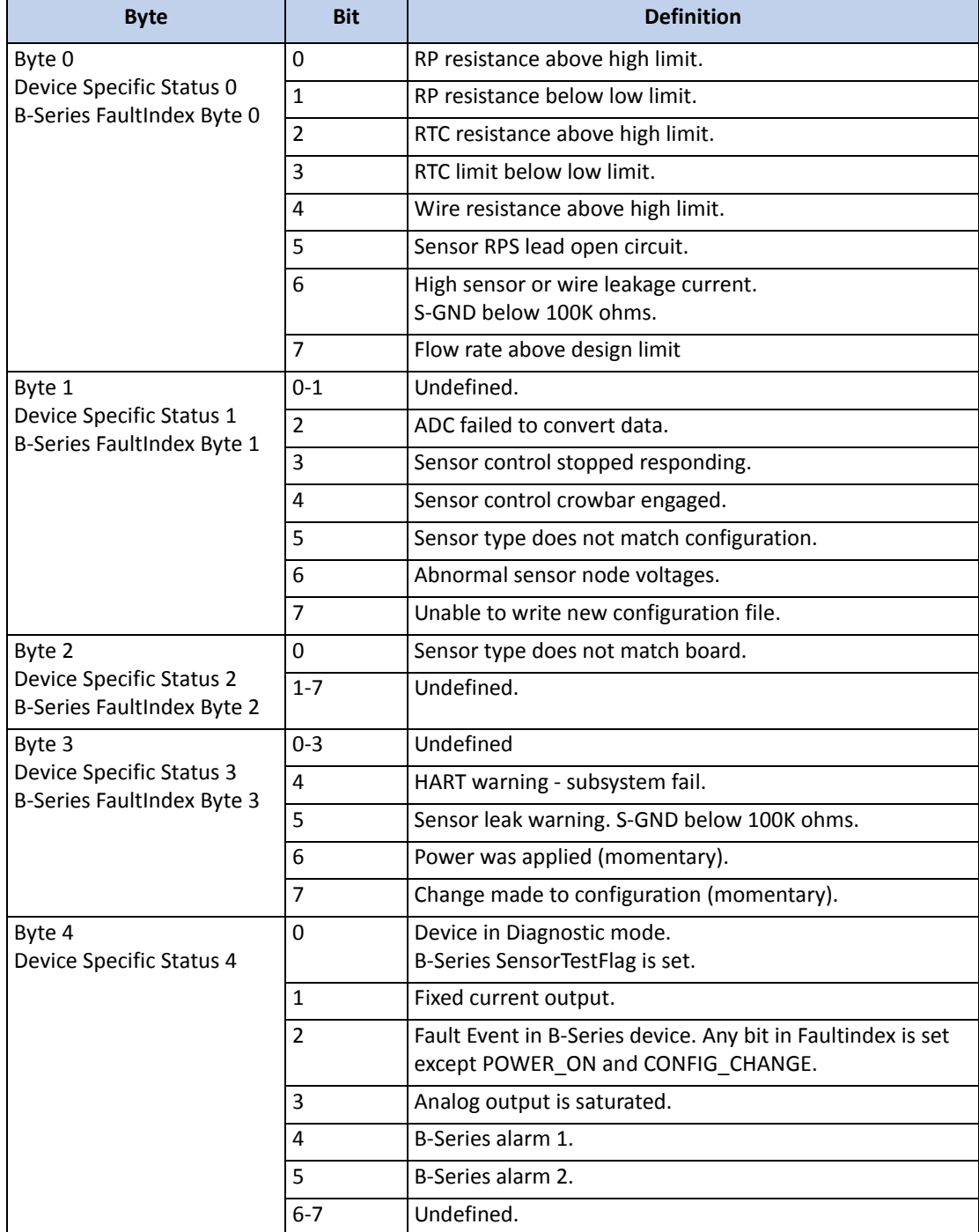

#### <span id="page-44-0"></span>**Table 3‐6. Additional Device Status (HART Interface)**

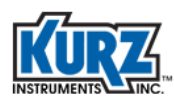

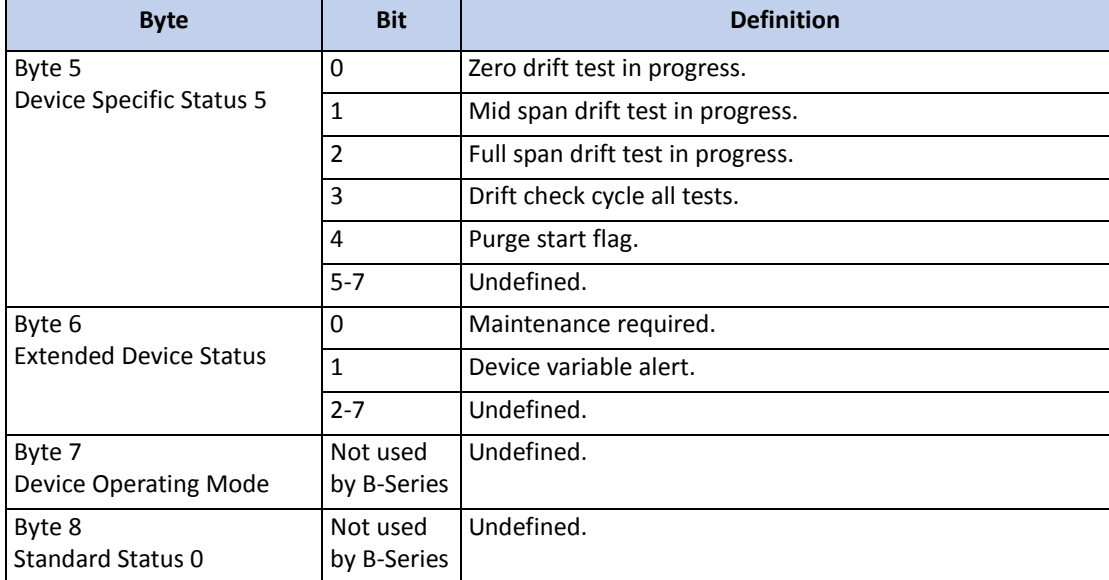

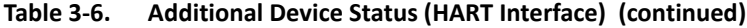

# Universal Commands

All Universal Commands are implemented as specified in the HART Universal Command Specification (HF SPEC 127), including Command 38 (Reset Configuration Changed Flag) and Command 48 (Read Additional Device Status).

- <span id="page-45-0"></span>**•** For Command 3 (Read Dynamic Variables and Loop Current), it returns PV, SV, TV (temperature), and QV (totalized flow) for a total of 24 bytes of response data.
- **•** For Command 9 (Read Device Variables with Status), the following device variable codes apply:
	- **—** 00=PV
	- **—** 01=SV
	- **—** 02‐TV
	- **—** 03=QV

<span id="page-46-2"></span>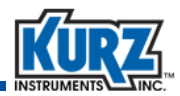

### Common Practice Commands

[Table 3](#page-46-0)‐7 provides the implemented common practice commands.

| Command | <b>Definition</b>              |
|---------|--------------------------------|
| 34      | Write PV damping value.        |
| 35      | Write PV range values.         |
| 36      | Set PV upper range value.      |
| 37      | Set PV lower range value.      |
| 40      | Enter/exit fixed current mode. |
| 41      | Perform device self-test.      |
| 42      | Perform master reset.          |
| 44      | Write PV units.                |
| 45      | Trim AO1 DAC zero.             |
| 46      | Trim AO1 DAC span.             |

<span id="page-46-0"></span>**Table 3‐7. Common Practice Commands (HART Interface)**

The field device does not support Burst mode or the Catch Device variable.

# Device-Specific Commands

[Table 3](#page-46-1)‐8 provides the implemented device‐specific commands.

| <b>Command</b> | <b>Definition</b>               |
|----------------|---------------------------------|
| 128            | Read correction factor data.    |
| 129            | Write correction factor data.   |
| 130            | Read current correction factor. |
| 131            | Read flow area.                 |
| 132            | Write flow area.                |
| 133            | Read last calibration date.     |
| 137            | Read purge parameters.          |
| 138            | Write purge parameters.         |
| 139            | Start purge cycle.              |

<span id="page-46-3"></span><span id="page-46-1"></span>**Table 3‐8. Device‐Specific Commands (HART Interface)**

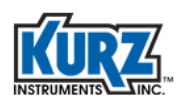

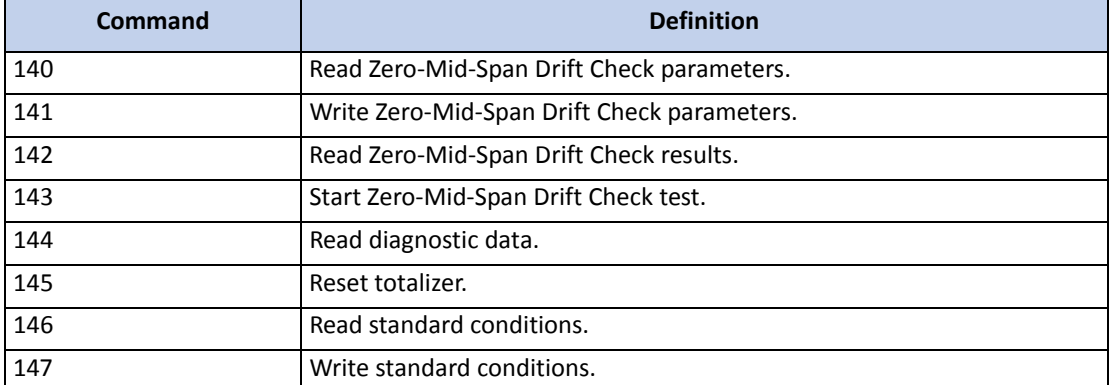

### **Table 3‐8. Device‐Specific Commands (HART Interface) (continued)**

<span id="page-48-1"></span>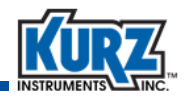

#### *Command 128 — Read Correction Factor Data*

Command 128 reads the field calibration correction factor and the eight sets of variable correction factors (VCF) from the device. The VCF are data pairs that define a reference flow or velocity and the observed/actual flow or velocity. The number of VCF data sets is included in the response data. This value defines the number of VCF sets in use in the process data calculations.

[Table 3](#page-48-0)-9 provides the response data bytes for Command 128. There are no request data bytes.

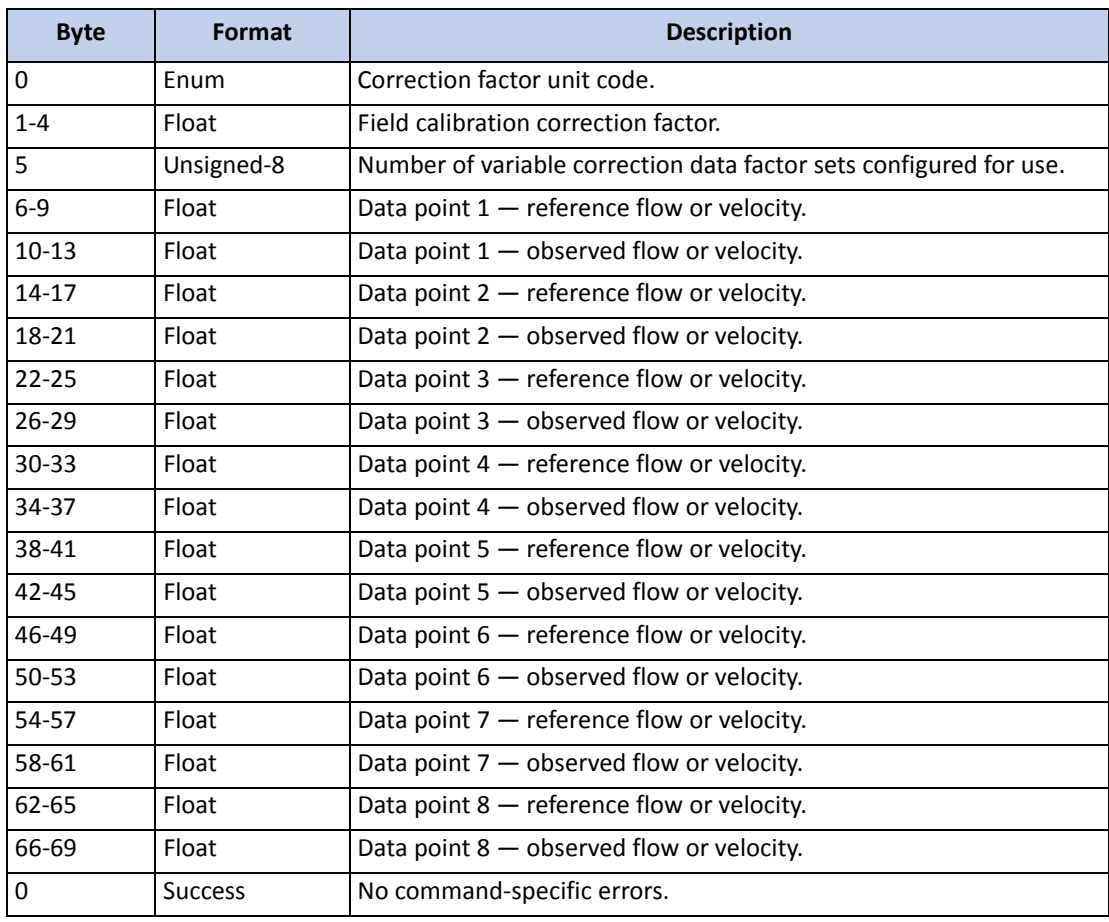

#### <span id="page-48-0"></span>**Table 3‐9. Command 128 (Response) — Read Correction Factor Data (HART Interface)**

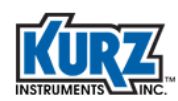

#### *Command 129 — Write Correction Factor Data*

Command 129 writes the field calibration correction factor and the eight sets of variable correction factors (VCF) from the device.

[Table 3](#page-49-0)‐10 provides the request and response data bytes for Command 129.

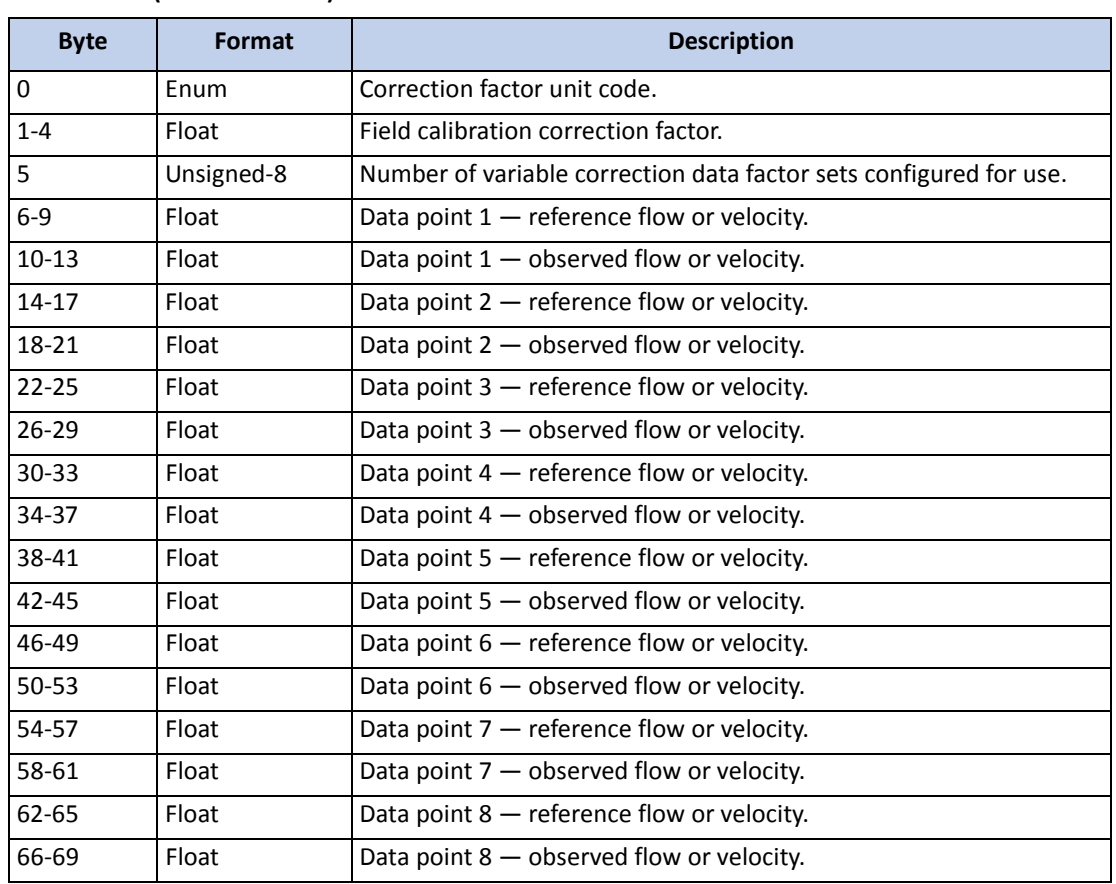

#### <span id="page-49-1"></span><span id="page-49-0"></span>**Table 3‐10. Command 129 (Request and Response) — Write Correction Factor Data (HART Interface)**

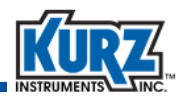

[Table 3](#page-50-0)‐11 provides the command‐specific response codes for Command 129.

| Code           | <b>Class</b>   | <b>Description</b>           |
|----------------|----------------|------------------------------|
| $\mathbf 0$    | <b>Success</b> | No command-specific errors.  |
| $1 - 2$        |                | Undefined.                   |
| 3              | Error          | Parameter too large.         |
| 4              | Error          | Parameter too small.         |
| 5              | Error          | Too few data bytes received. |
| 6              |                | Undefined.                   |
| $\overline{7}$ | Error          | In write-protect mode.       |
| $8 - 11$       |                | Undefined.                   |
| 12             | Error          | Invalid units code.          |
| $13 - 15$      |                | Undefined.                   |
| 16             | Error          | Access restricted.           |
| 17-31          |                | Undefined.                   |
| 32             | Error          | Busy.                        |
| 33-127         |                | Undefined.                   |

<span id="page-50-0"></span>**Table 3‐11. Command 129 — Command‐Specific Response Codes (HART Interface)**

#### *Command 130 — Read Current Correction Factor*

Command 130 reads the total correction factor from the device.

[Table 3](#page-50-1)-12 provides the response data bytes for Command 130. There are no request data bytes.

<span id="page-50-3"></span><span id="page-50-1"></span>**Table 3‐12. Command 130 (Response) — Read Current Correction Factor (HART Interface)**

| <b>Byte</b> | Format | <b>Description</b>       |
|-------------|--------|--------------------------|
| $0 - 3$     | Float  | Total correction factor. |

[Table 3](#page-50-2)-13 provides the command-specific response codes for Command 130.

#### <span id="page-50-2"></span>**Table 3‐13. Command 130 — Command‐Specific Response Code (HART Interface)**

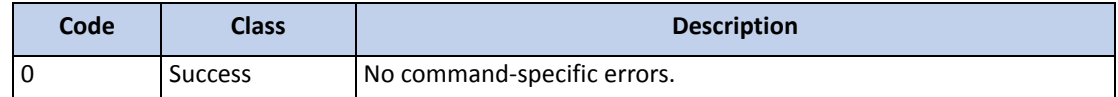

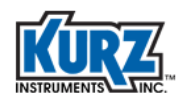

### *Command 131 — Read Flow Area*

Command 131 reads the flow area from the device.

[Table 3](#page-51-0)-14 provides the response data bytes for Command 131. There are no request data bytes.

#### <span id="page-51-2"></span><span id="page-51-0"></span>**Table 3‐14. Command 131 (Response) — Read Flow Area (HART Interface)**

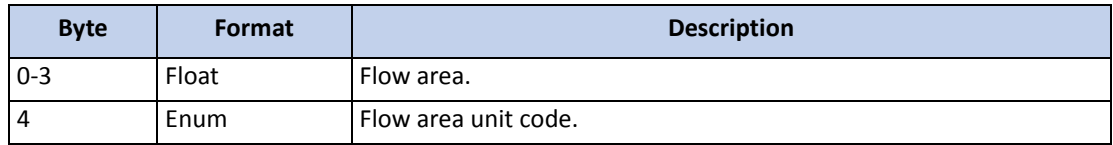

[Table 3](#page-51-1)‐15 provides the command‐specific response codes for Command 131.

#### <span id="page-51-1"></span>**Table 3‐15. Command 131 — Command‐Specific Response Code (HART Interface)**

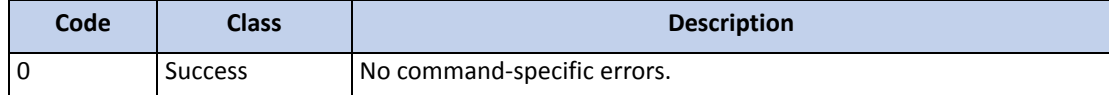

<span id="page-52-2"></span>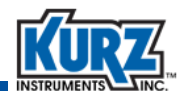

#### *Command 132 — Write Flow Area*

Command 132 writes the flow area to the device.

[Table 3](#page-52-0)‐16 provides the request and response data bytes for Command 132.

#### <span id="page-52-0"></span>**Table 3‐16. Command 132 (Request and Response) — Write Flow Area (HART Interface)**

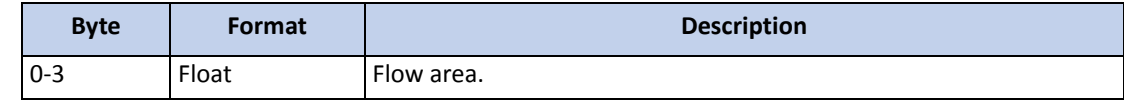

[Table 3](#page-52-1)‐17 provides the command‐specific response codes for Command 132.

#### <span id="page-52-1"></span>**Table 3‐17. Command 132 — Command‐Specific Response Code (HART Interface)**

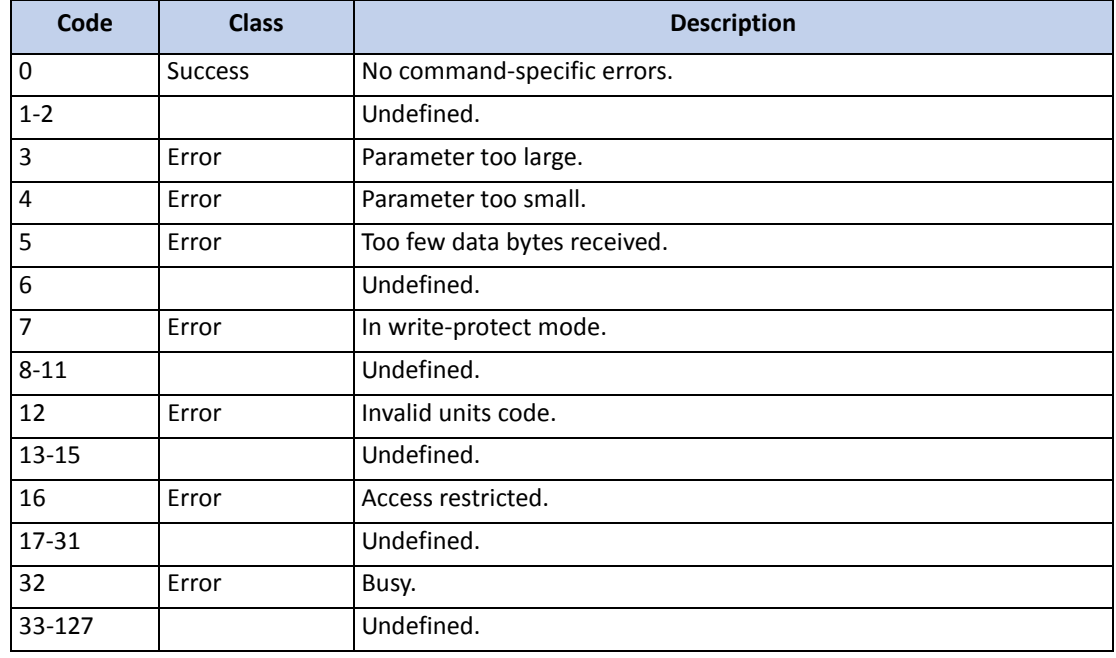

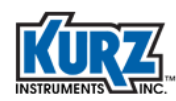

### *Command 133 — Read Last Calibration Date*

Command 133 reads the last calibration date from the device.

[Table 3](#page-53-0)-18 provides the response data bytes for Command 133. There are no request data bytes.

#### <span id="page-53-2"></span><span id="page-53-0"></span>**Table 3‐18. Command 133 (Response) — Read Last Calibration Date (HART Interface)**

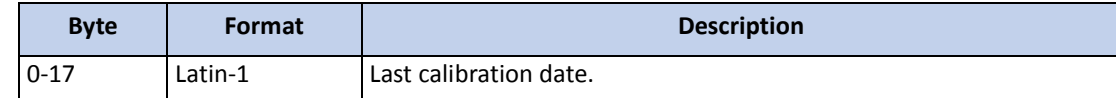

[Table 3](#page-53-1)‐19 provides the command‐specific response codes for Command 133.

#### <span id="page-53-1"></span>**Table 3‐19. Command 133 — Command‐Specific Response Code (HART Interface)**

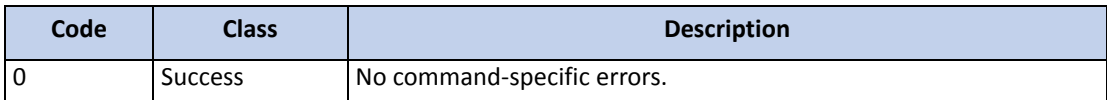

<span id="page-54-2"></span>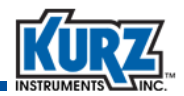

#### *Command 137 — Read Purge Parameters*

Command 137 reads the purge parameters from the device. The purge parameters include the purge timer, purge assigned digital output, purge width, purge hold time, and purge interval.

[Table 3](#page-54-0)-20 provides the response data bytes for Command 137. There are no request data bytes.

| <b>Byte</b>  | Format      | <b>Description</b>                                                                                                    |
|--------------|-------------|----------------------------------------------------------------------------------------------------|
| $\Omega$     | Unsigned-8  | Purge timer $-0 =$ Off, 1 = On<br>Sets the automatic purge feature on or off. The state of the purge<br>times does not affect the ability to initiate a purge cycle using device-<br>specific Command 139.                                                                                                   |
| $\mathbf{1}$ | Unsigned-8  | Assigned digital output for the air purge sensor cleaning system.<br>The purge assigned digital output is a fixed assignment and cannot be<br>changed. It is always set as DO2. The data is for informational<br>purposed only                                                                               |
| $2 - 3$      | Unsigned-16 | Purge width. The time in milliseconds that the device will hold the<br>purge solenoid open when the purge cycle is initiated.                                                                                                    |
| $4 - 5$      | Unsigned-16 | Purge hold time. The time to allow the sensor to recover following a<br>purge. The purge hold time is the total time for the entire purge.<br>For example, a 2,000 millisecond hold time reflects a 500 millisecond<br>purge time followed by a 1,500 millisecond idle time to allow for<br>sensor recovery. |
| $6 - 7$      | Unsigned-32 | Purge interval. Sets the frequency in minutes of the purge cycle when<br>the purge timer is on.                                                                                                    |

<span id="page-54-0"></span>**Table 3‐20. Command 137 (Response) — Read Purge Parameters (HART Interface)**

[Table 3](#page-54-1)‐21 provides the command‐specific response codes for Command 137.

<span id="page-54-1"></span>**Table 3‐21. Command 137 — Command‐Specific Response Code (HART Interface)**

<span id="page-54-3"></span>

| Codel | Class          | <b>Description</b>          |
|-------|----------------|-----------------------------|
|       | <b>Success</b> | No command-specific errors. |

#### *Command 138 — Write Purge Parameters*

Command 138 writes the purge parameters to the device. The purge parameters in the purge timer, purge assigned digital output, purge width, purge hold time, and purge interval.

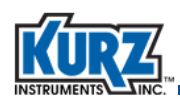

[Table 3](#page-55-0)‐22 provides the request and response data bytes for Command 138.

| <b>Byte</b> | Format      | <b>Description</b>                                                                                                    |
|-------------|-------------|----------------------------------------------------------------------------------------------------|
| 0           | Unsigned-8  | Purge timer $- 0 =$ Off, 1 = On<br>Sets the automatic purge feature on or off. The state of the purge<br>timer does not affect the ability to initiate a purge cycle using device-<br>specific Command 139.                                                                                                  |
| 1           | Unsigned-8  | Assigned digital output for the air purge sensor cleaning system.<br>The purge assigned digital output is a fixed assignment and cannot be<br>changed. It is always set as DO2. The data is for informational<br>purposed only                                                                               |
| $2 - 3$     | Unsigned-16 | Purge width. The time in milliseconds that the device will hold the<br>purge solenoid open when the purge cycle is initiated.                                                                                                    |
| $4 - 5$     | Unsigned-16 | Purge hold time. The time to allow the sensor to recover following a<br>purge. The purge hold time is the total time for the entire purge.<br>For example, a 2,000 millisecond hold time reflects a 500 millisecond<br>purge time followed by a 1,500 millisecond idle time to allow for<br>sensor recovery. |
| $6-9$       | Unsigned-32 | Purge interval. Sets the frequency in minutes of the purge cycle when<br>the purge timer is on.                                                                                                    |

<span id="page-55-0"></span>**Table 3‐22. Command 138 (Request and Response) — Write Purge Parameters (HART Interface)**

[Table 3](#page-55-1)‐23 provides the command‐specific response codes for Command 138.

<span id="page-55-1"></span>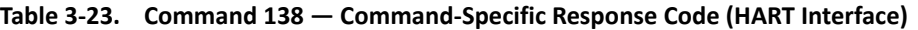

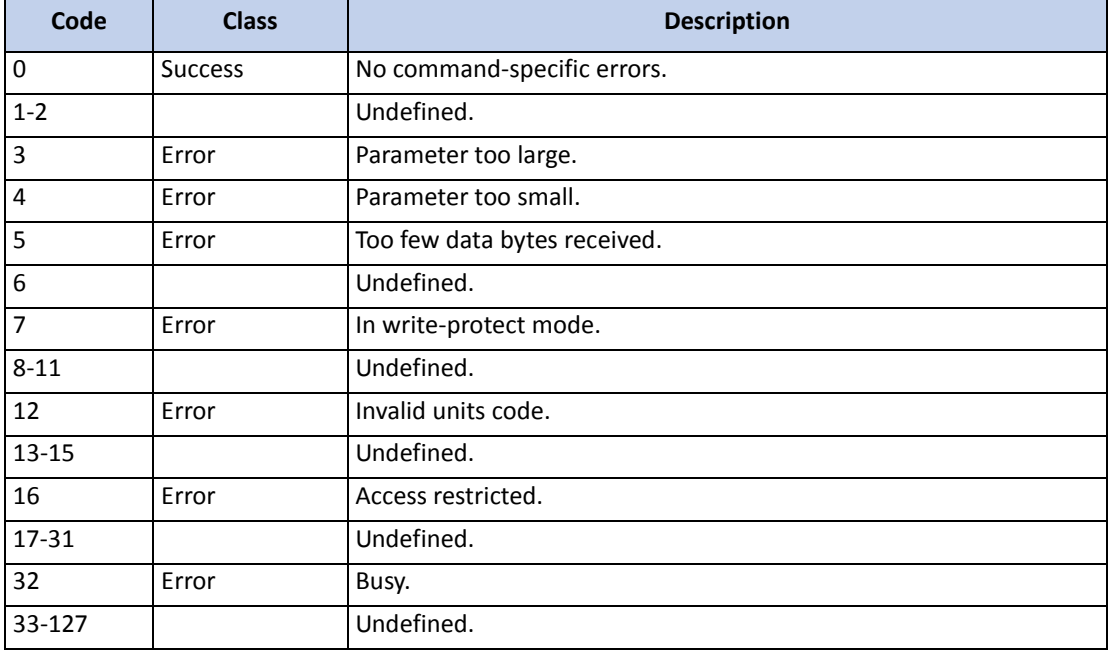

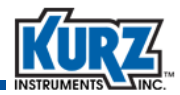

#### *Command 139 — Start Purge Cycle*

Command 139 sends a request to the device to start a purge cycle. The device must be configured with the optional Air Purge Cleaning System and digital output #2 must be assigned to this function.

> <span id="page-56-1"></span>**Note** The command does not confirm that the optional purge feature is configured on the device and will provide a successful response.

There are no request or response data bytes for Command 139.

[Table 3](#page-56-0)‐24 provides the command‐specific response codes for Command 139.

<span id="page-56-0"></span>**Table 3‐24. Command 139 — Command‐Specific Response Code (HART Interface)**

| Code | Class          | <b>Description</b>          |
|------|----------------|-----------------------------|
| ١ſ   | <b>Success</b> | No command-specific errors. |

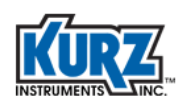

# *Command 140 — Read Zero-Mid-Span Drift Check Parameters*

Command 140 reads the Zero‐Mid‐Span Drift Check parameters from the device. The drift check parameters include the on/off state of the auto drift check, the time interval of the drift check, and the percent of full-scale voltage and duration for each drift check.

[Table 3](#page-57-0)-25 provides the response data bytes for Command 140. There are no request data bytes.

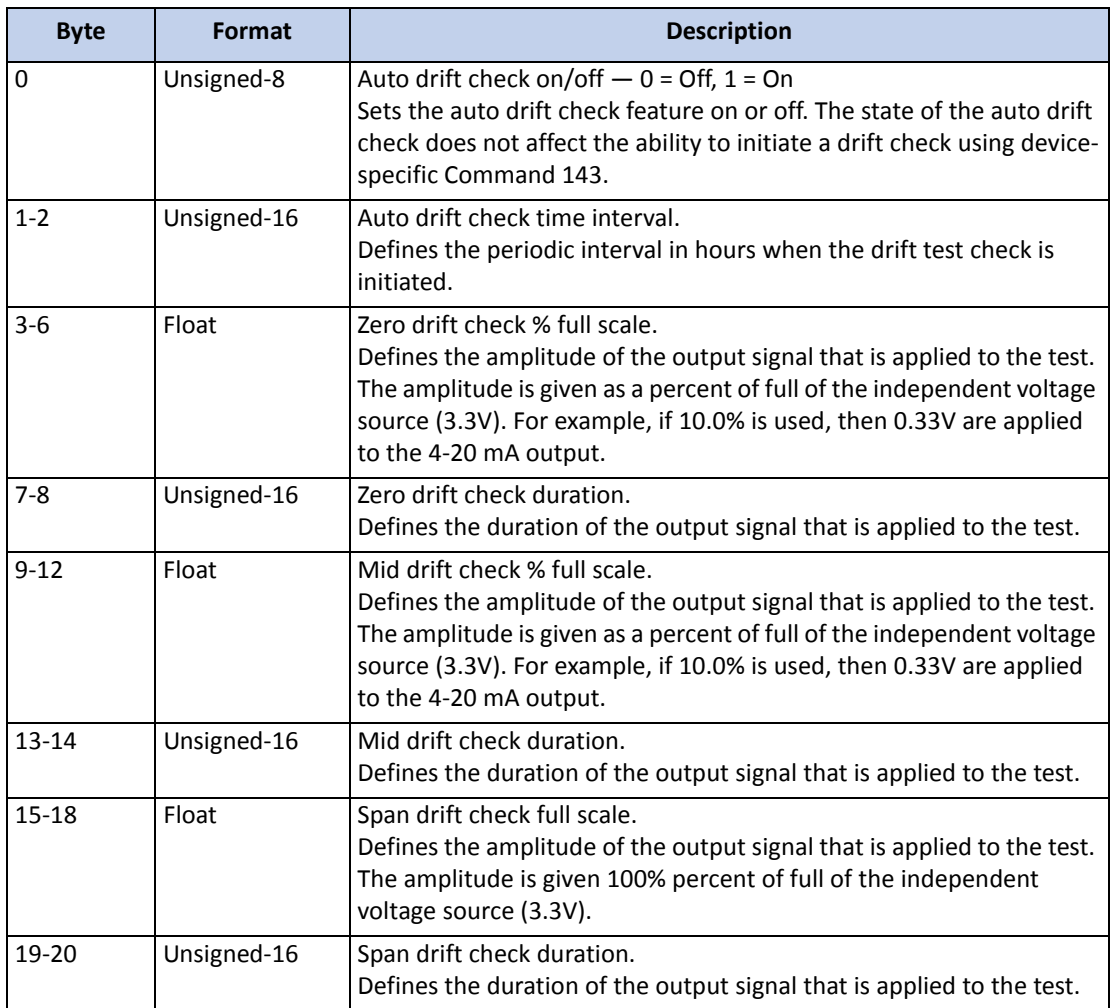

#### <span id="page-57-1"></span><span id="page-57-0"></span>**Table 3‐25. Command 140 (Response) — Read Zero‐Mid‐Span Drift Check Parameters (HART Interface)**

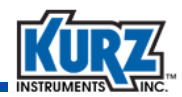

[Table 3](#page-58-0)‐26 provides the command‐specific response codes for Command 140.

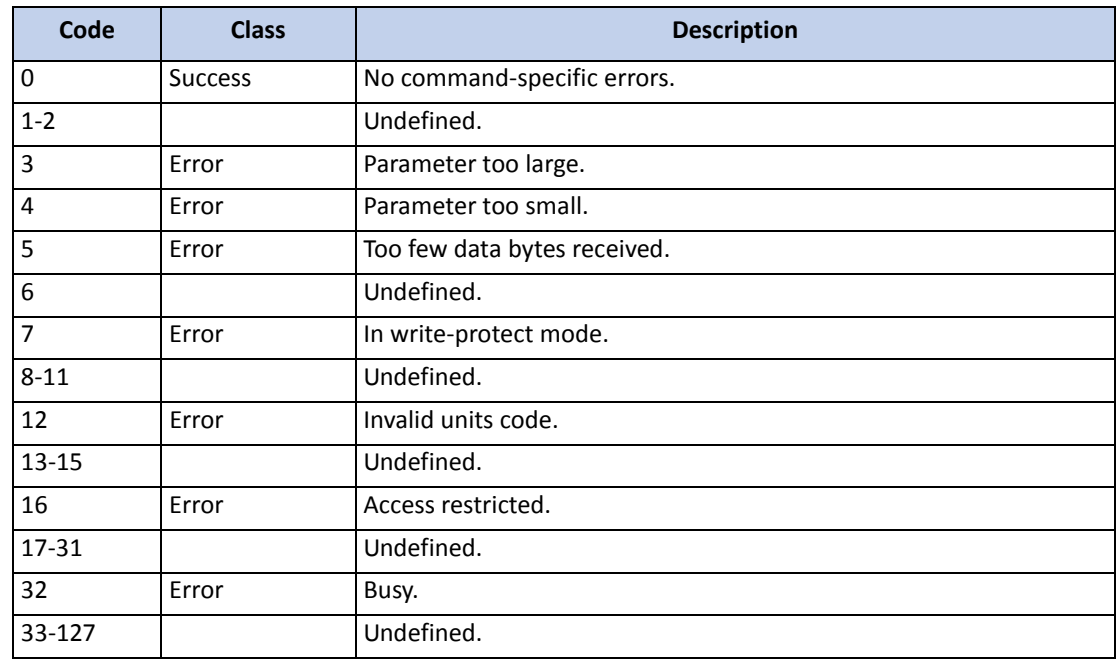

<span id="page-58-0"></span>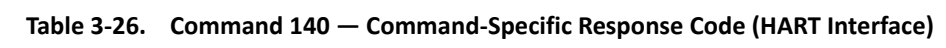

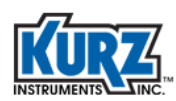

# *Command 141 — Write Zero-Mid-Span Drift Check Parameters*

Command 141 writes the Zero‐Mid‐Span Drift Check parameters to the device.

[Table 3](#page-59-0)‐27 provides the request and response data bytes for Command 141.

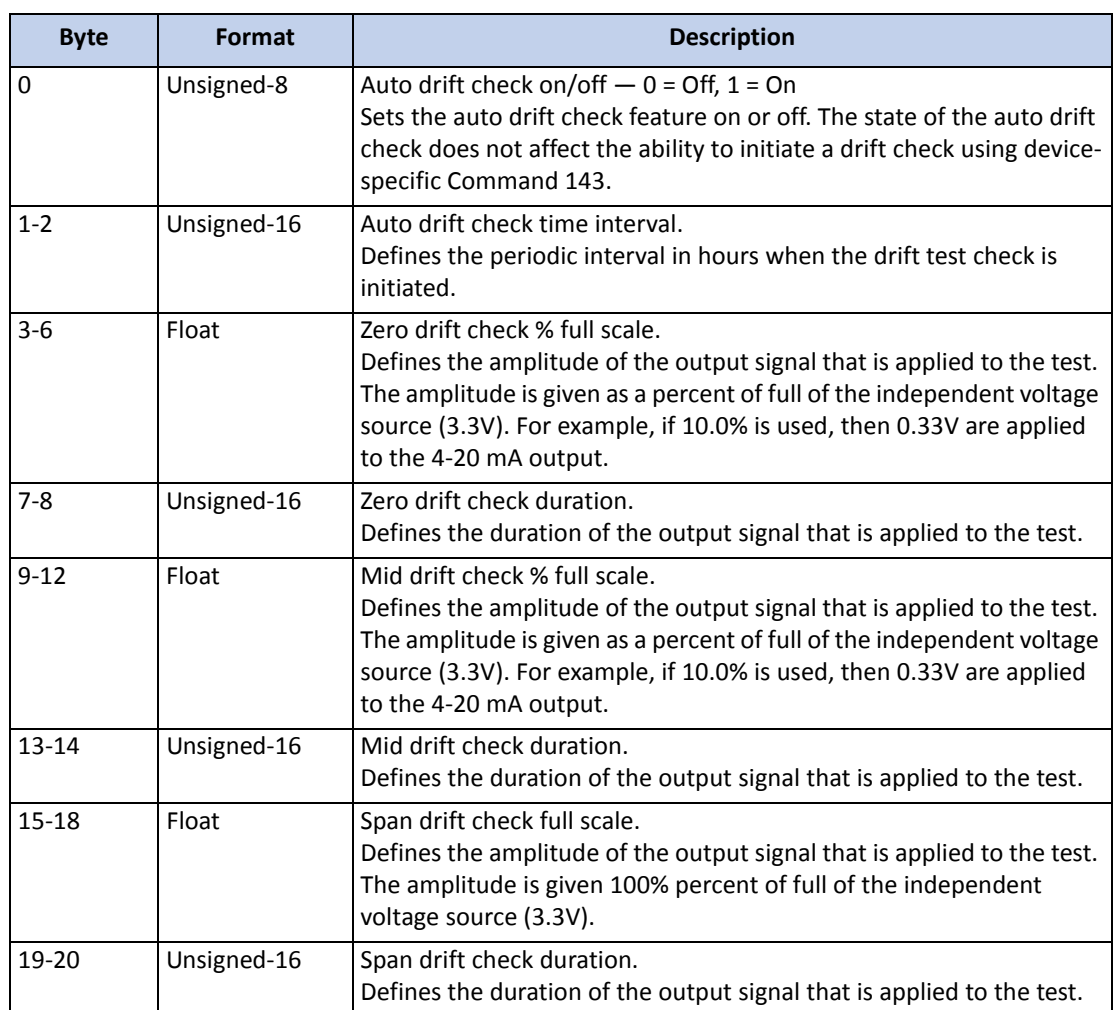

#### <span id="page-59-1"></span><span id="page-59-0"></span>**Table 3‐27. Command 141 (Request and Response) — Write Zero‐Mid‐Span Drift Check Parameters (HART Interface)**

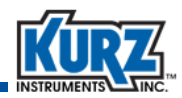

[Table 3](#page-60-0)‐28 provides the command‐specific response codes for Command 141.

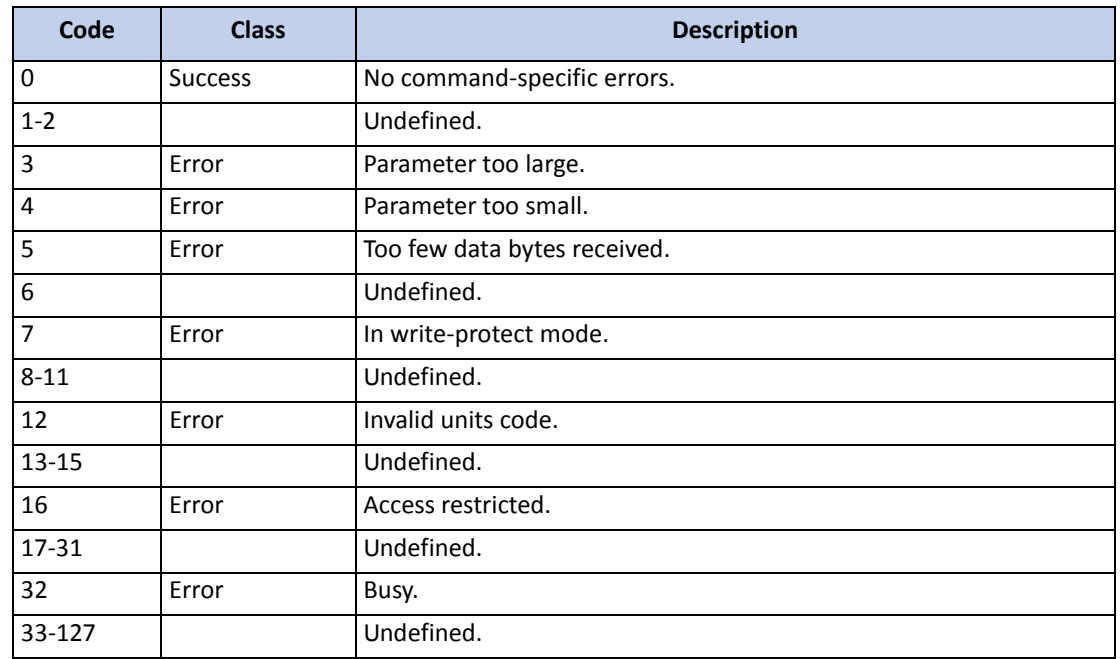

<span id="page-60-0"></span>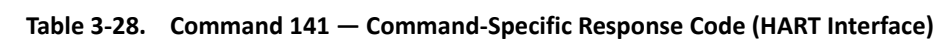

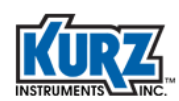

# *Command 142 — Read Zero-Mid-Span Drift Check Results*

Command 142 reads the Zero‐Mid‐Span Drift Check results of the last test. The drift check results include the VCal input, the corresponding output of the auto drift check, and the percent difference between the two values.

[Table 3](#page-61-0)-29 provides the response data bytes for Command 142. There are no request data bytes.

| <b>Byte</b> | Format | <b>Description</b>                                                                |
|-------------|--------|-----------------------------------------------------------------------------------|
| $0 - 3$     | Float  | VCal input used for the Zero Drift Check test.                                    |
| $4 - 7$     | Float  | VCal output used for the Zero Drift Check test.                                   |
| $8 - 11$    | Float  | Percent difference between VCal In and VCal Out for the Zero Drift<br>Check test. |
| $12 - 15$   | Float  | VCal input used for the Mid Drift Check test.                                     |
| $16-19$     | Float  | VCal output used for the Mid Drift Check test.                                    |
| $20 - 23$   | Float  | Percent difference between VCal In and VCal Out for the Mid Drift<br>Check test.  |
| $24 - 27$   | Float  | VCal input used for the Span Drift Check test.                                    |
| 28-31       | Float  | VCal output used for the Span Drift Check test.                                   |
| $32 - 35$   | Float  | Percent difference between VCal In and VCal Out for the Span Drift<br>Check test. |

<span id="page-61-2"></span><span id="page-61-0"></span>**Table 3‐29. Command 142 (Response) — Read Zero‐Mid‐Span Drift Check Results (HART Interface)**

[Table 3](#page-61-1)‐30 provides the command‐specific response codes for Command 142.

#### <span id="page-61-1"></span>**Table 3‐30. Command 142 — Command‐Specific Response Code (HART Interface)**

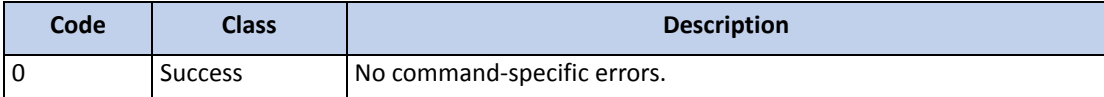

<span id="page-62-2"></span>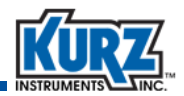

#### *Command 143 — Start Zero-Mid-Span Drift Check Test*

Command 143 starts the Zero‐Mid‐Span Drift Check test. The command includes a Drift Check command code specifier that defines each Drift Check test:

- **•** 0x01 Zero Drift Check test
- **•** 0x02 Mid Drift Check test
- **•** 0x04 Span Drift Check test
- **•** 0x08 All Drift Check tests

[Table 3](#page-62-0)‐31 provides the request and response data bytes for Command 143.

#### <span id="page-62-0"></span>**Table 3‐31. Command 143 (Request and Response) — Start Zero‐Mid‐Span Drift Check Test (HART Interface)**

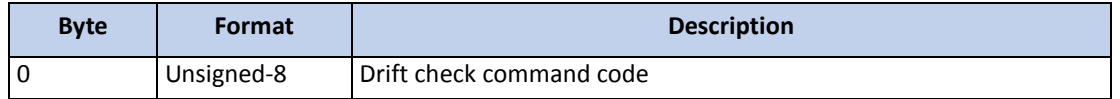

[Table 3](#page-62-1)‐32 provides the command‐specific response codes for Command 143.

#### <span id="page-62-1"></span>**Table 3‐32. Command 143 — Command‐Specific Response Code (HART Interface)**

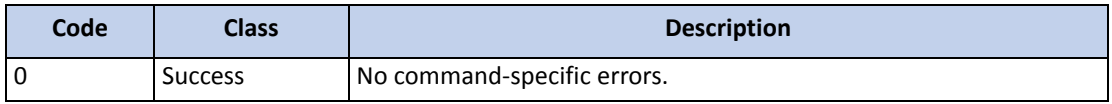

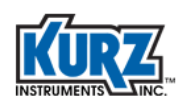

### *Command 144 — Read Diagnostic Data*

Command 144 reads the diagnostic data from the device. The diagnostic data includes input voltages, sensor outputs, and sensor control data.

[Table 3](#page-63-0)-33 provides the response data bytes for Command 144. There are no request data bytes.

| <b>Byte</b> | Format      | <b>Description</b>             |
|-------------|-------------|--------------------------------|
| $0 - 3$     | Float       | <b>VPs</b>                     |
| $4 - 7$     | Float       | Vlph                           |
| $8 - 11$    | Float       | VRtch                          |
| $12 - 15$   | Float       | <b>VRtcl</b>                   |
| $16-19$     | Float       | VLeakSense                     |
| $20 - 23$   | Float       | VExtln                         |
| $24 - 27$   | Float       | VTemp                          |
| 28-31       | Float       | VCal                           |
| $32 - 35$   | Float       | Irp                            |
| 36-39       | Float       | Prp                            |
| 40-43       | Float       | Rp                             |
| 44-47       | Float       | Rtc                            |
| 48-51       | Float       | Resistance of the sensor wire. |
| $52 - 55$   | Float       | Sensor leakage resistance.     |
| 56-59       | Float       | Electronics temperature.       |
| 60-63       | Unsigned-32 | Device runtime counter.        |
| 64-67       | Float       | VLI                            |

<span id="page-63-2"></span><span id="page-63-0"></span>**Table 3‐33. Command 144 (Response) — Read Diagnostic Data (HART Interface)**

[Table 3](#page-63-1)‐34 provides the command‐specific response codes for Command 144.

<span id="page-63-1"></span>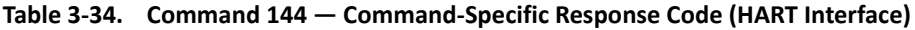

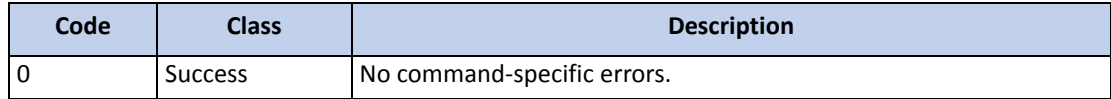

<span id="page-64-4"></span>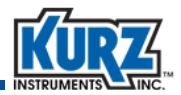

#### *Command 145 — Reset Totalizer*

<span id="page-64-3"></span>Command 145 resets the flow totalizer accumulation. The value of the flow totalizer is mapped to the QV dynamic variable.

There are no request or response data bytes.

[Table 3](#page-64-1)‐35 provides the command‐specific response codes for Command 145.

<span id="page-64-1"></span>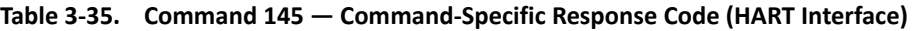

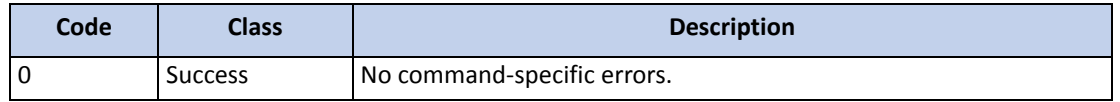

#### *Command 146 — Read Standard Conditions*

Command 146 reads the user's standard temperature and pressure parameters from the device.

[Table 3](#page-64-2)-36 provides the response data bytes for Command 146. There are no request data bytes.

<span id="page-64-2"></span>**Table 3‐36. Command 146 (Response) — Read Standard Conditions (HART Interface)**

| <b>Byte</b> | Format | <b>Description</b>              |
|-------------|--------|---------------------------------|
|             | Enum   | Standard temperature unit code. |
|             | Enum   | Standard pressure unit code.    |
| $2 - 5$     | Float  | Standard temperature value.     |
| $6-9$       | Float  | Standard pressure value.        |

[Table 3](#page-64-0)-37 provides the command-specific response codes for Command 146.

<span id="page-64-0"></span>**Table 3‐37. Command 146 — Command‐Specific Response Code (HART Interface)**

| Code | Class   | <b>Description</b>          |
|------|---------|-----------------------------|
| ιr   | Success | No command-specific errors. |

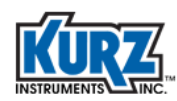

### *Command 147 — Write Standard Conditions*

Command 147 writes the user's standard temperature and pressure parameters to the device.

[Table 3](#page-65-0)‐38 provides the request and response data bytes for Command 147.

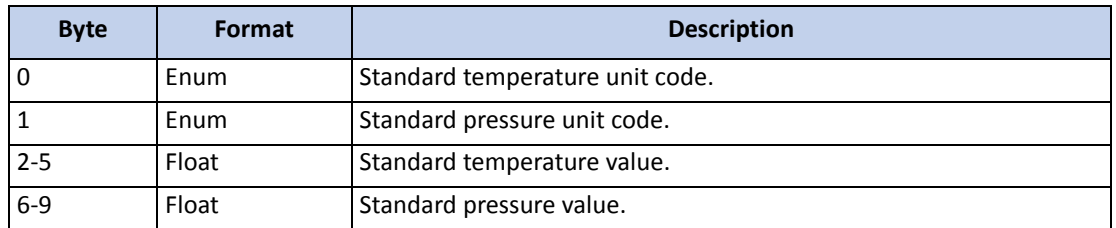

<span id="page-65-2"></span><span id="page-65-0"></span>**Table 3‐38. Command 147 (Request and Response) — Write Standard Conditions (HART Interface)**

[Table 3](#page-65-1)‐39 provides the command‐specific response codes for Command 147.

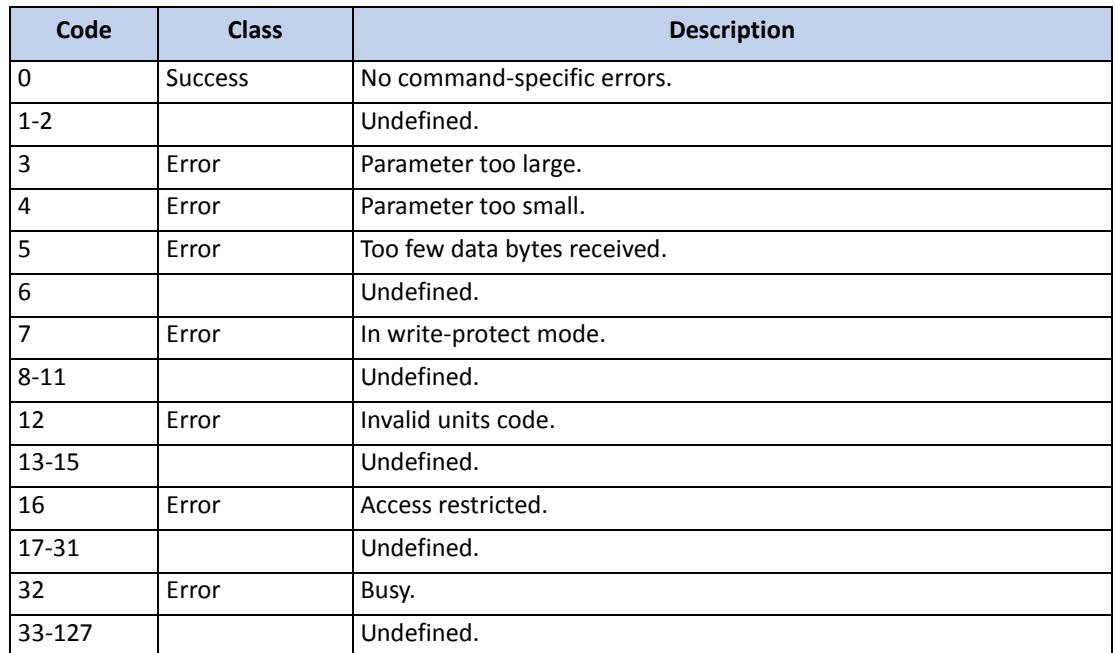

#### <span id="page-65-1"></span>**Table 3‐39. Command 147 — Command‐Specific Response Code (HART Interface)**

<span id="page-66-4"></span><span id="page-66-3"></span>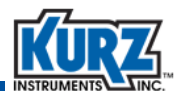

# Correction Factor Unit Codes

[Table 3](#page-66-1)‐40 provides the correction factor unit codes.

<span id="page-66-1"></span>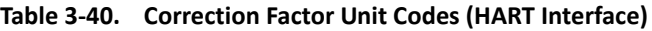

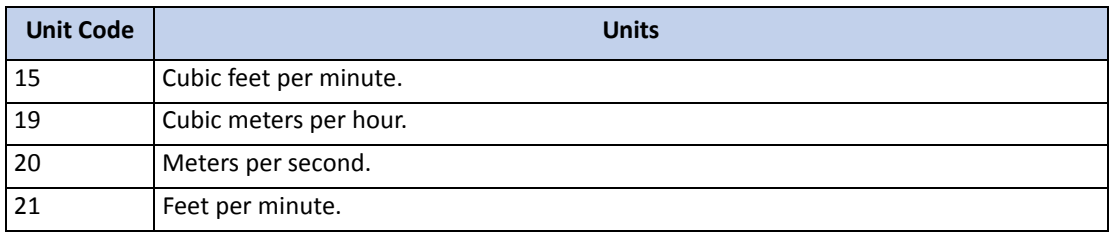

# <span id="page-66-0"></span>B-Series FaultIndex Bit Definitions

[Table 3](#page-66-2)‐41 provides the FaultIndex definitions for B‐Series flow meters.

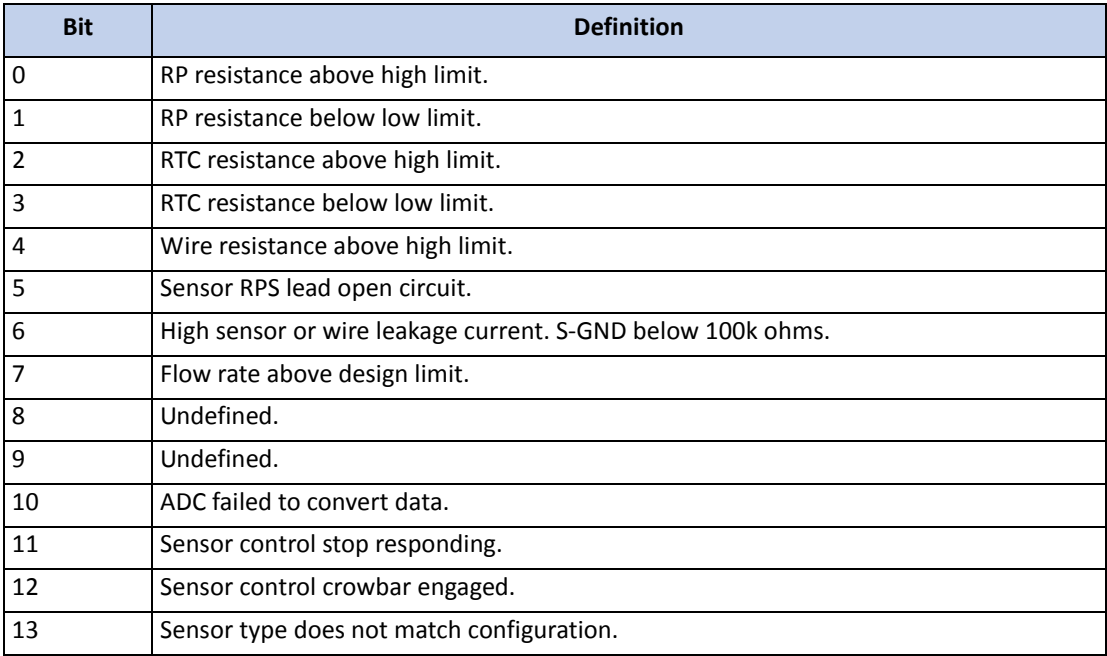

#### <span id="page-66-2"></span>**Table 3‐41. B‐Series FaultIndex Bit Definitions (HART Interface)**

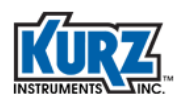

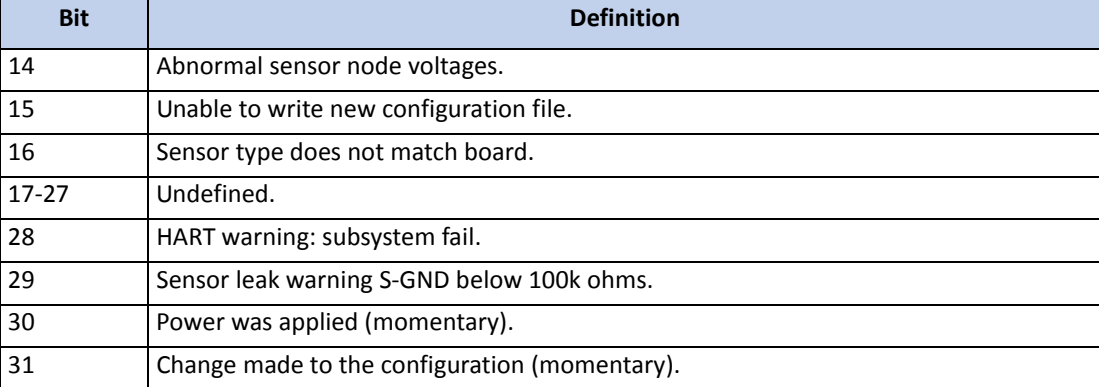

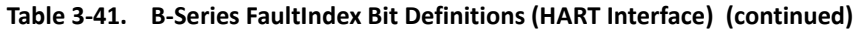

# <span id="page-67-0"></span>B-Series OperationStatus Bit Definition

[Table 3](#page-65-1)‐39 provides the OperationStatus definitions for B‐Series flow meters.

<span id="page-67-1"></span>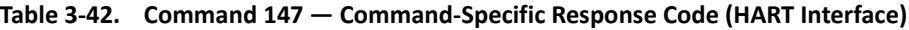

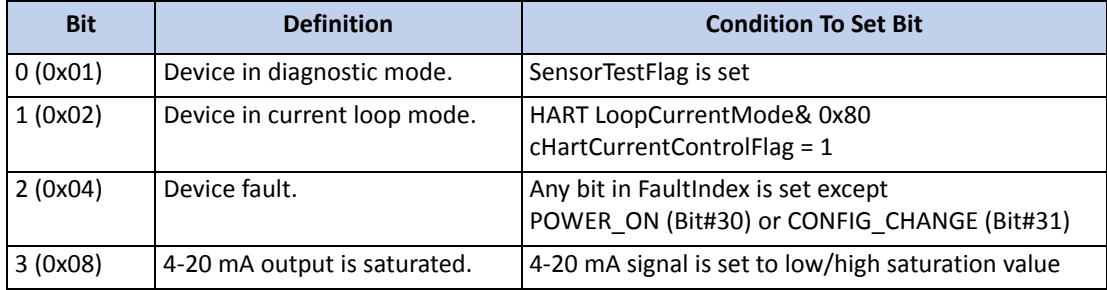

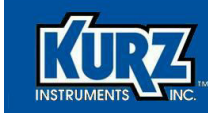

# Index

# **A**

Additional Device Status command [3–6](#page-43-1) analog output [3–3](#page-40-0) analog output channel [3–3](#page-40-1) analog output function [1–10](#page-19-0) auto purge function [1–12](#page-21-0)

# **B**

bit definition FaultIndex [3–29](#page-66-3) OperationStatus [3–30](#page-67-1)

### **C**

calibrate 4‐20 mA output function [1–16](#page-25-0) commands 40 [3–3](#page-40-2) 41 [3–2](#page-39-1) 42 [3–2](#page-39-2) 48 [3–6](#page-43-2) 128 [3–3,](#page-40-3) [3–11](#page-48-1) 129 [3–3,](#page-40-4) [3–12](#page-49-1) 130 [3–13](#page-50-3) 131 [3–14](#page-51-2) 132 [3–15](#page-52-2) 133 [3–16](#page-53-2) 137 [3–17](#page-54-2) 138 [3–17](#page-54-3) 139 [3–19](#page-56-1) 140 [3–20](#page-57-1) 141 [3–22](#page-59-1) 142 [3–24](#page-61-2) 143 [3–25](#page-62-2) 144 [3–26](#page-63-2) 145 [3–27](#page-64-3) 146 [3–27](#page-64-4) 147 [3–28](#page-65-2) Additional Device Status [3–6](#page-43-1) common practice [3–9](#page-46-2) Device Reset [3–2](#page-39-3)

device‐specific [3–9](#page-46-3) Fixed Current Mode [3–3](#page-40-5) Read Correction Factor Data [3–3,](#page-40-3) [3–11](#page-48-1) Read Current Correction Factor [3–13](#page-50-3) Read Diagnostic Data [3–26](#page-63-2) Read Flow Area [3–14](#page-51-2) Read Last Calibration Date [3–16](#page-53-2) Read Purge Parameters [3–17](#page-54-2) Read Standard Conditions [3–27](#page-64-4) Read Zero‐Mid‐Span Drift Check Parameters [3–20](#page-57-1) Read Zero‐Mid‐Span Drift Check Results [3–24](#page-61-2) Reset Totalizer [3–27](#page-64-3) Self Test [3–2](#page-39-4) Start Purge Cycle [3–19](#page-56-1) Start Zero‐Mid‐Span Drift Check Test [3–25](#page-62-2) universal [3–8](#page-45-0) Write Correction Factor Data [3–3](#page-40-4), [3–12](#page-49-1) Write Flow Area [3–15](#page-52-2) Write Purge Parameters [3–17](#page-54-3) Write Standard Conditions [3–28](#page-65-2) Write Zero‐Mid‐Span Drift Check Parameters [3–22](#page-59-1) common functions [1–15](#page-24-0)

common practice commands [2–2](#page-29-0), [3–9](#page-46-2)

configuration terminal block [2–9](#page-36-1) wireless gateway [2–8](#page-35-0)

correction factor unit codes [3–29](#page-66-4)

# **D**

damping [3–3](#page-40-6) data field size [3–3](#page-40-7) delayed response [3–3](#page-40-8) description HART protocol [2–1](#page-28-0) loop‐powered flow meter [2–3,](#page-30-0) [2–5](#page-32-0) master‐slave protocol [2–2](#page-29-1) primary master device [2–2](#page-29-2) secondary master device [2–2](#page-29-2) self-powered flow meter 2-3, 2-4

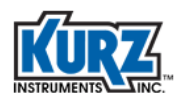

device information [1–14](#page-23-0) malfunctions [3–3](#page-40-9) specifications [3–2](#page-39-5) variables [3–4](#page-41-2) Device Descriptor files [2–2](#page-29-3) Device Monitor menu [1–2,](#page-11-0) [1–8](#page-17-0) Device Reset command [3–2](#page-39-3) device‐specific commands [3–9](#page-46-3) diagnostic measurements function [1–17](#page-26-0) dynamic variables [3–4](#page-41-3)

# **E**

extended device status [3–6](#page-43-3)

# **F**

FaultIndex bit definition [3–29](#page-66-3) field device status [3–5](#page-42-1) files, Device Descriptor [2–2](#page-29-3) Fixed Current Mode command [3–3](#page-40-5) flow area function [1–10](#page-19-1) flow calibration data function [1–12](#page-21-1) flow correction coefficient function [1–11](#page-20-0) flow meter Additional Device Status command [3–6](#page-43-4) analog output [3–3](#page-40-0) damping [3–3](#page-40-6) device information [1–14](#page-23-0) device malfunctions [3–3](#page-40-9)

device specifications [3–2](#page-39-5) device variables [3–4](#page-41-2) dynamic variables [3–4](#page-41-3) extended device status [3–6](#page-43-3) field device status [3–5](#page-42-1) HART option [2–1](#page-28-1) loop‐powered [2–3,](#page-30-2) [2–5](#page-32-1) loop‐powered wiring [2–5](#page-32-2) measured flow rate [1–8](#page-17-1) measured velocity [1–8](#page-17-1) nonvolatile memory [3–3](#page-40-10) power‐up [3–2](#page-39-6) primary variable [1–8,](#page-17-2) [3–4](#page-41-4) quaternary variable [1–8,](#page-17-3) [3–4](#page-41-5) reset [3–2](#page-39-6)

response time [3–2,](#page-39-7) [3–3](#page-40-11) secondary variable [1–8](#page-17-4), [3–4](#page-41-6) self‐powered [2–3](#page-30-3), [2–4](#page-31-1) self‐powered wiring [2–4](#page-31-2) self-test diagnostics 3-2 tertiary variable [1–8](#page-17-5), [3–4](#page-41-7) test configuration [2–4](#page-31-3) wireless adapter [2–3](#page-30-4) write protection [3–3](#page-40-12) flow rate measured [1–8](#page-17-1) standard [1–8](#page-17-6) function analog output [1–10](#page-19-0) auto purge [1–12](#page-21-0) calibrate 4‐20 mA output [1–16](#page-25-0) common [1–15](#page-24-0) diagnostic measurements [1–17](#page-26-0) flow area [1–10](#page-19-1) flow calibration data [1–12](#page-21-1) flow correction coefficient [1–11](#page-20-0) loop test [1–15](#page-24-1) PV units [1–9](#page-18-0) reset device [1–17](#page-26-1) reset totalizer [1–17](#page-26-2) run drift check [1–13](#page-22-0) tag [1–9](#page-18-1) total correction factor [1–11](#page-20-1) zero‐span [1–13](#page-22-1)

# **H**

handheld configuration [2–6](#page-33-1)

#### HART

analog output [3–3](#page-40-0) analog output channel [3–3](#page-40-1) common practice commands [2–2,](#page-29-0) [3–9](#page-46-2) Device Descriptor files [2–2](#page-29-3) device information [1–14](#page-23-0) device malfunctions [3–3](#page-40-9) Device Monitor menu [1–2,](#page-11-0) [1–8](#page-17-0) device variables [3–4](#page-41-2) device‐specific commands [3–9](#page-46-3) dynamic variables [3–4](#page-41-3) extended device status [3–6](#page-43-3) field device status [3–5](#page-42-1) flow meter option [2–1](#page-28-1) handheld configuration [2–6](#page-33-1) menu [1–2](#page-11-1) power‐up [3–2](#page-39-6) primary variable [1–8,](#page-17-2) [3–4](#page-41-4)

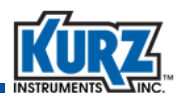

protocol [2–1](#page-28-0) quaternary variable [1–8,](#page-17-3) [3–4](#page-41-5) reset [3–2](#page-39-6) response time [3–2](#page-39-7) Review menu [1–6](#page-15-0), [1–18](#page-27-0) secondary variable [1–8](#page-17-4), [3–4](#page-41-6) self-test diagnostics 3-2 Setup menu [1–3](#page-12-0), [1–9](#page-18-2) terminal block configuration [2–9](#page-36-1) tertiary variable [1–8](#page-17-5), [3–4](#page-41-7) test configuration [2–4](#page-31-3) universal commands [2–2](#page-29-0), [3–8](#page-45-0) Utilities menu [1–5](#page-14-0), [1–15](#page-24-2) wireless adapter [2–3](#page-30-5) wireless devices [2–8](#page-35-1) wireless gateway [2–8](#page-35-0)

# **L**

large data field [3–3](#page-40-7) loop test function [1–15](#page-24-1) loop‐powered flow meter description [2–3,](#page-30-0) [2–5](#page-32-0)

lower range value [1–11,](#page-20-2) [1–16](#page-25-1)

# **M**

mapped flow rate [1–8](#page-17-7) temperature [1–8](#page-17-8) totalized flow [1–8](#page-17-8) velocity [1–8](#page-17-7) master‐slave protocol [2–2](#page-29-1) menu Device monitor [1–2,](#page-11-0) [1–8](#page-17-0)  $HART 1–2$  $HART 1–2$ Review [1–6](#page-15-0), [1–18](#page-27-0)

> Setup [1–3,](#page-12-0) [1–9](#page-18-2) Utilities [1–5,](#page-14-0) [1–15](#page-24-2)

# **N**

network device information [1–14](#page-23-0) handheld configuration [2–6](#page-33-1) HART commands [2–2](#page-29-4) HART protocol [2–1](#page-28-0) loop‐powered flow meter [2–3,](#page-30-0) [2–5](#page-32-0) master‐slave protocol [2–2](#page-29-5) self-powered flow meter 2-3, 2-4

test configuration [2–4](#page-31-3) wireless adapter [2–3](#page-30-5) wireless devices [2–8](#page-35-1)

nonvolatile memory [3–3](#page-40-10)

# **O**

ohms, minimum [2–2](#page-29-6) OperationStatus bit definition [3–30](#page-67-1)

# **P**

power‐up [3–2](#page-39-6) pressure, standard [1–8](#page-17-6) primary master devices [2–2](#page-29-2) primary variable [1–8,](#page-17-2) [3–4](#page-41-4) protocol, HART [2–1](#page-28-0) PV [1–8,](#page-17-2) [3–4](#page-41-4) PV units function [1–9](#page-18-0)

# **Q**

quaternary variable [1–8,](#page-17-3) [3–4](#page-41-5) QV [1–8](#page-17-3), [3–4](#page-41-5)

# **R**

Read Correction Factor Data command [3–3,](#page-40-3) [3–11](#page-48-1) Read Current Correction Factor command [3–13](#page-50-3) Read Diagnostic Data command [3–26](#page-63-2) Read Flow Area command [3–14](#page-51-2) Read Last Calibration Date command [3–16](#page-53-2) Read Purge Parameters command [3–17](#page-54-2) Read Standard Conditions command [3–27](#page-64-4) Read Zero‐Mid‐Span Drift Check Parameters command [3–20](#page-57-1) Read Zero‐Mid‐Span Drift Check Results command [3–24](#page-61-2) requirements handheld configuration [2–6](#page-33-1) loop‐powered wiring [2–5](#page-32-2) minimum ohms [2–2](#page-29-6) self‐powered wiring [2–4](#page-31-2) terminal block configuration [2–9](#page-36-1) wireless adapter [2–3](#page-30-6) wireless devices [2–8](#page-35-1)

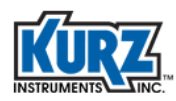

reset device [3–2](#page-39-6) reset device function [1–17](#page-26-1) Reset Totalizer command [3–27](#page-64-3) reset totalizer function [1–17](#page-26-2) response time [3–2,](#page-39-7) [3–3](#page-40-11) response, delayed [3–3](#page-40-8) Review menu [1–6](#page-15-0), [1–18](#page-27-0) run drift check function [1–13](#page-22-0)

# **S**

secondary master devices [2–2](#page-29-2) secondary variable [1–8](#page-17-4), [3–4](#page-41-6) Self Test command [3–2](#page-39-4) self‐powered flow meter description [2–3,](#page-30-1) [2–4](#page-31-0) self-test diagnostics 3-2 Setup menu [1–3](#page-12-0), [1–9](#page-18-2) specifications, device [3–2](#page-39-5) standard flow rate [1–8](#page-17-6) standard pressure [1–8](#page-17-6) standard temperature [1–8](#page-17-6) standard velocity [1–8](#page-17-6) Start Purge Cycle command [3–19](#page-56-1) Start Zero‐Mid‐Span Drift Check Test command [3–25](#page-62-2) SV [1–8](#page-17-4), [3–4](#page-41-6)

#### **T**

tag function [1–9](#page-18-1) temperature mapping [1–8](#page-17-8) temperature, standard [1–8](#page-17-6) terminal block configuration [2–9](#page-36-1) tertiary variable [1–8](#page-17-5), [3–4](#page-41-7) test configuration [2–4](#page-31-3) total correction factor function [1–11](#page-20-1) totalized flow mapping [1–8](#page-17-8) troubleshooting malfunctions [3–3](#page-40-9) TV [1–8](#page-17-5), [3–4](#page-41-7)

# **U**

unit codes, correction factor [3–29](#page-66-4) units of measurements [3–4](#page-41-2) universal commands [2–2](#page-29-0), [3–8](#page-45-0) upper range value [1–11,](#page-20-2) [1–16](#page-25-2) Utilities menu [1–5](#page-14-0), [1–15](#page-24-2)

# **V**

variable primary [1–8](#page-17-2), [3–4](#page-41-4) quaternary [1–8](#page-17-3), [3–4](#page-41-5) secondary [1–8](#page-17-4), [3–4](#page-41-6) tertiary [1–8](#page-17-5), [3–4](#page-41-7) units [3–4](#page-41-2) variables device [3–4](#page-41-2) dynamic [3–4](#page-41-3) velocity measured [1–8](#page-17-1) standard [1–8](#page-17-6)

# **W**

wireless adapter [2–3](#page-30-5) adapter ohm requirements [2–3](#page-30-6) device requirements [2–8](#page-35-1) gateway [2–8](#page-35-0)

#### wiring

loop‐powered flow meter [2–5](#page-32-2) self‐powered flow meter [2–4](#page-31-2) test configuration [2–4](#page-31-3)

Write Correction Factor Data command [3–3](#page-40-4), [3–12](#page-49-1)

Write Flow Area command [3–15](#page-52-2)

write protection [3–3](#page-40-12)

Write Purge Parameters command [3–17](#page-54-3)

Write Standard Conditions command [3–28](#page-65-2)

Write Zero‐Mid‐Span Drift Check Parameters command [3–22](#page-59-1)

# **Z**

zero‐span function [1–13](#page-22-1)

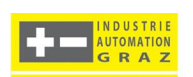